# **PyFunceble Documentation**

*Release 1.7.0. (Blue Bontebok: Moth)*

**Nissar Chababy (@funilrys)**

**Apr 07, 2019**

# **Contents**

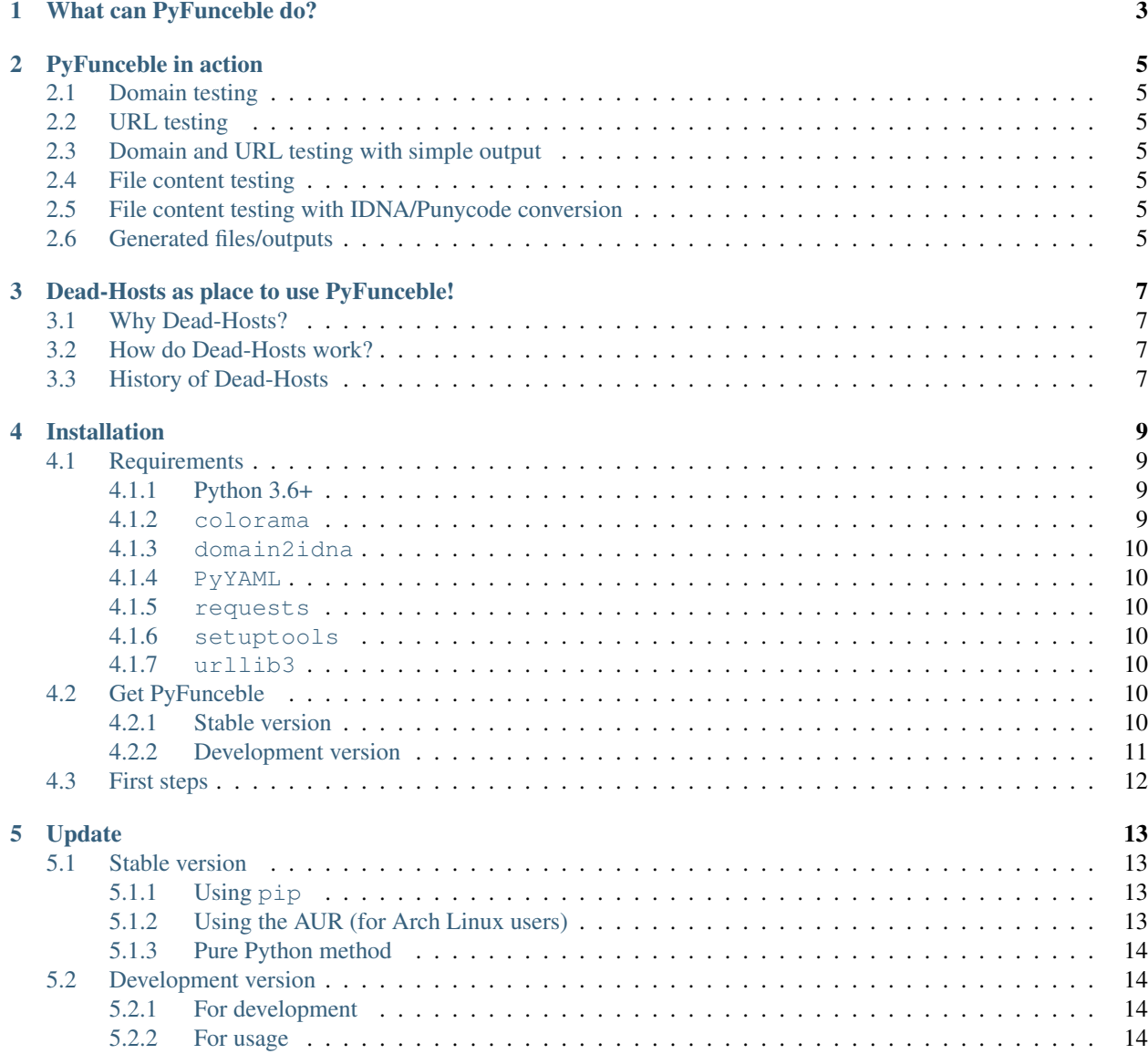

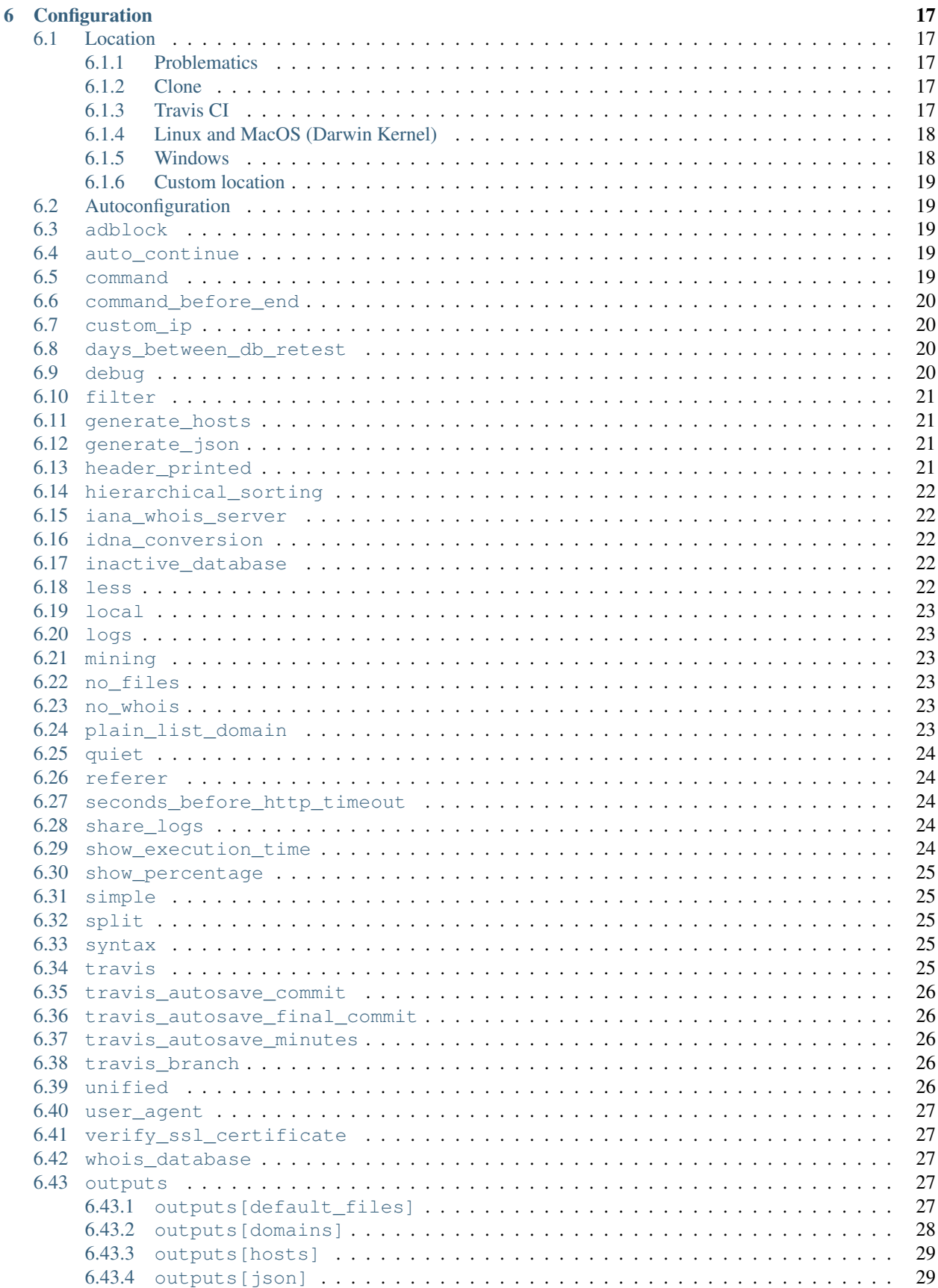

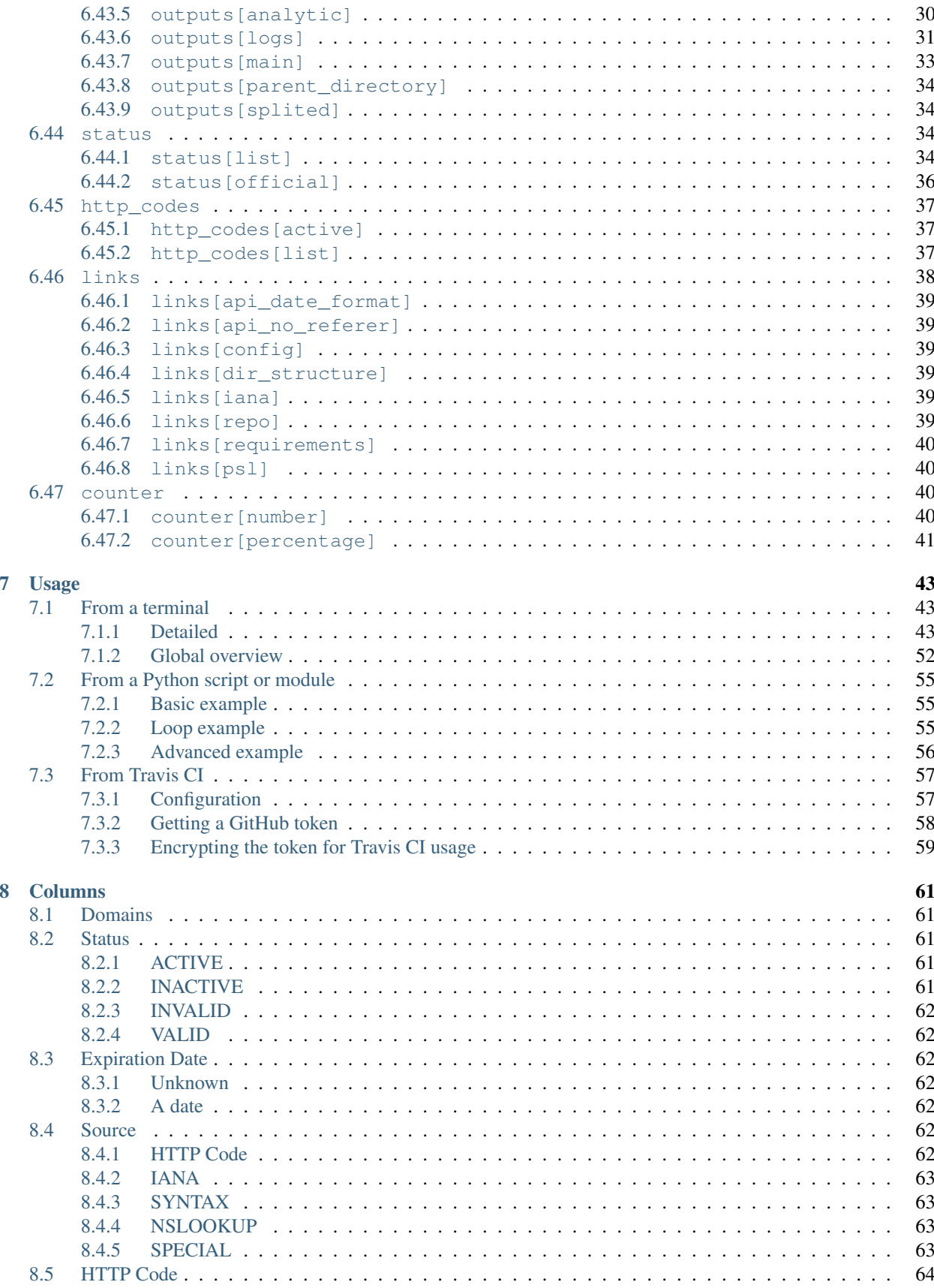

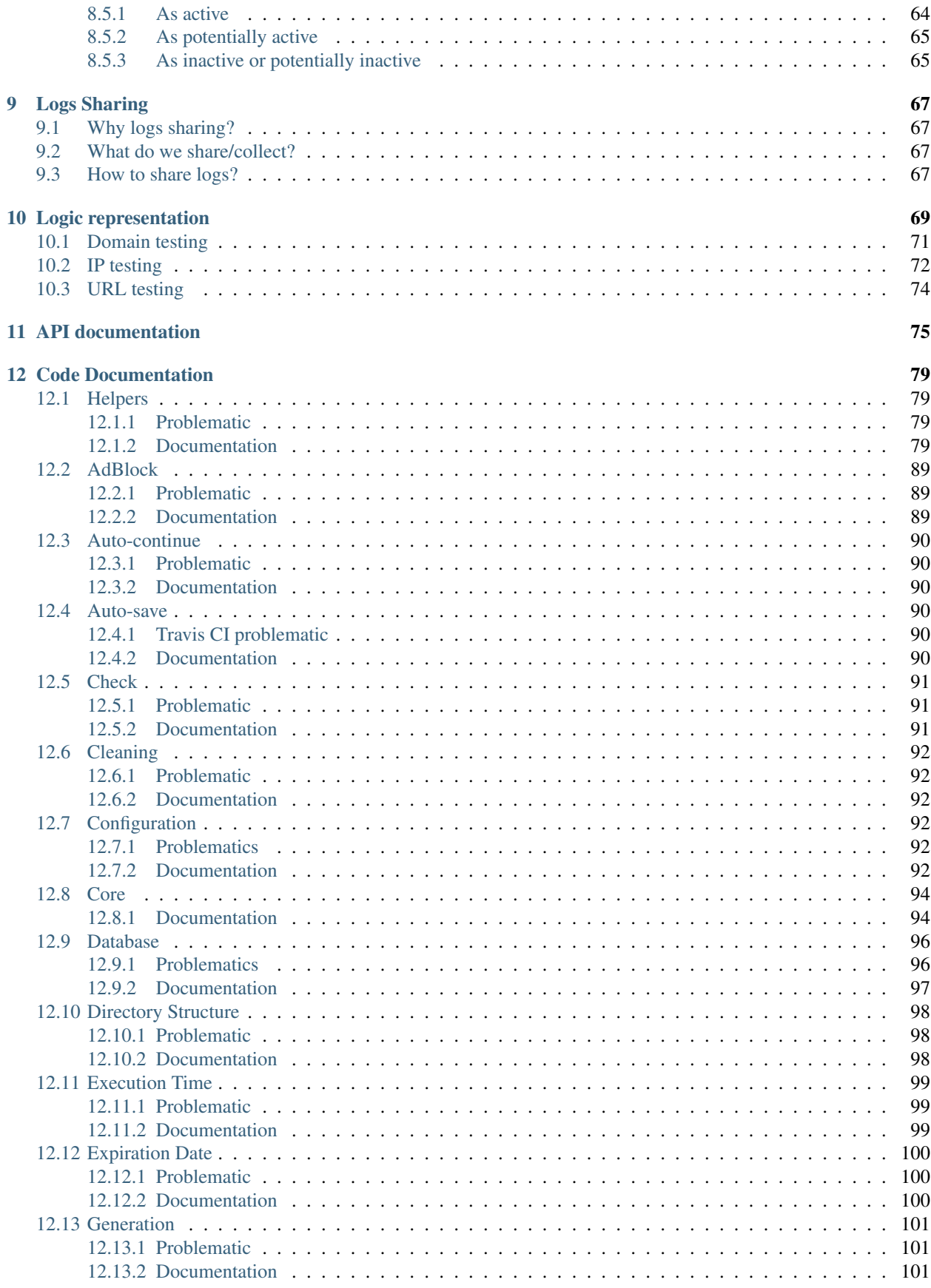

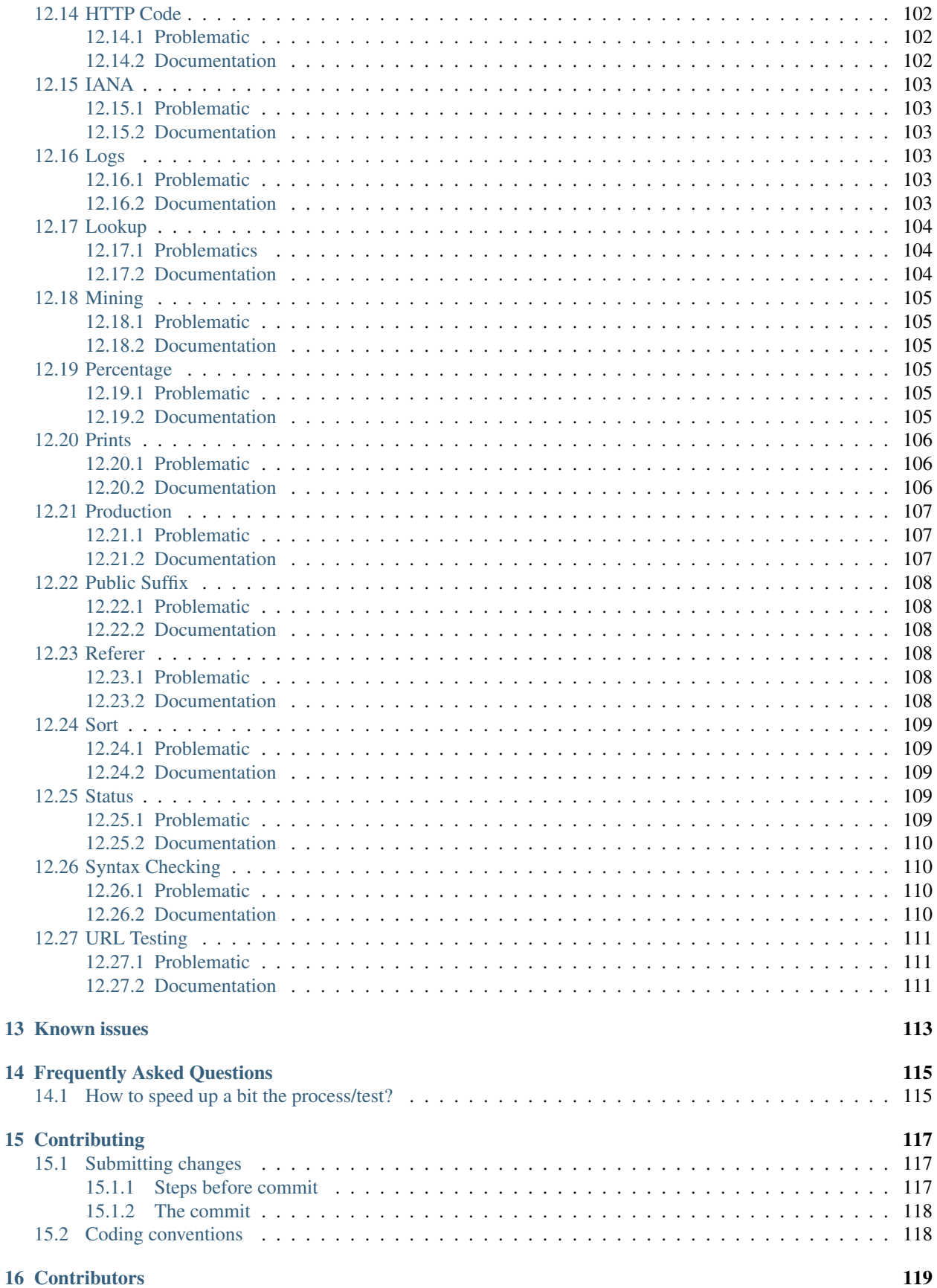

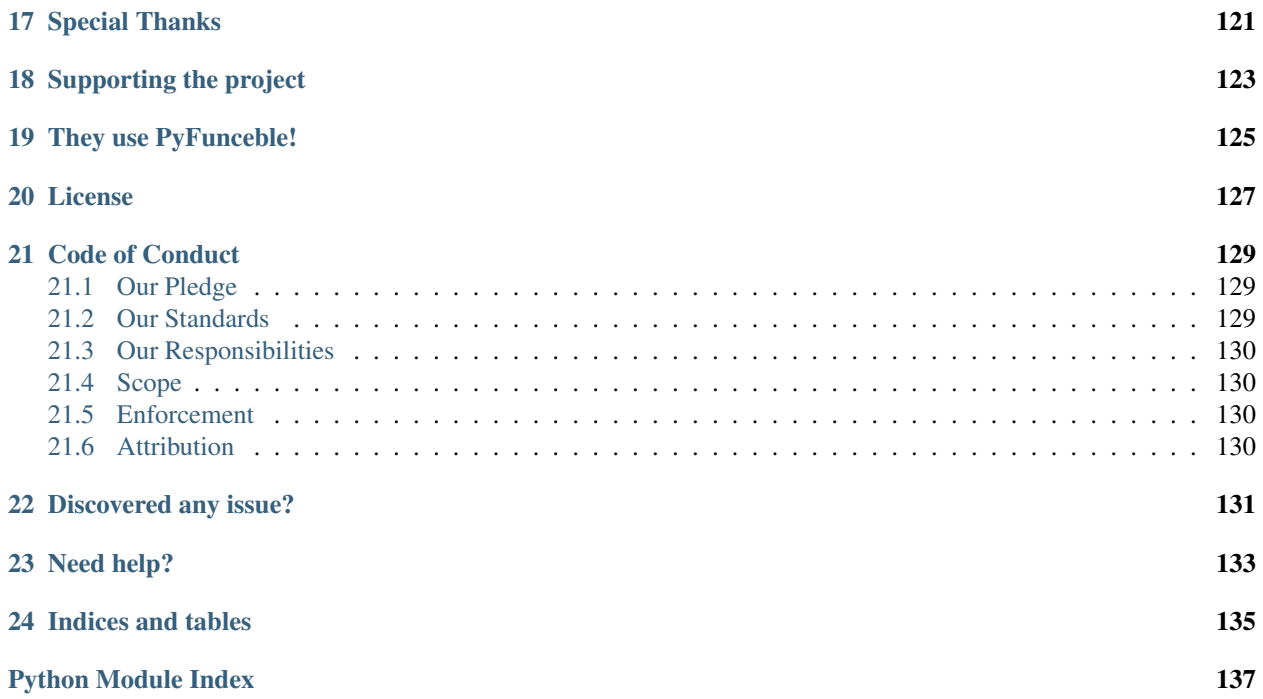

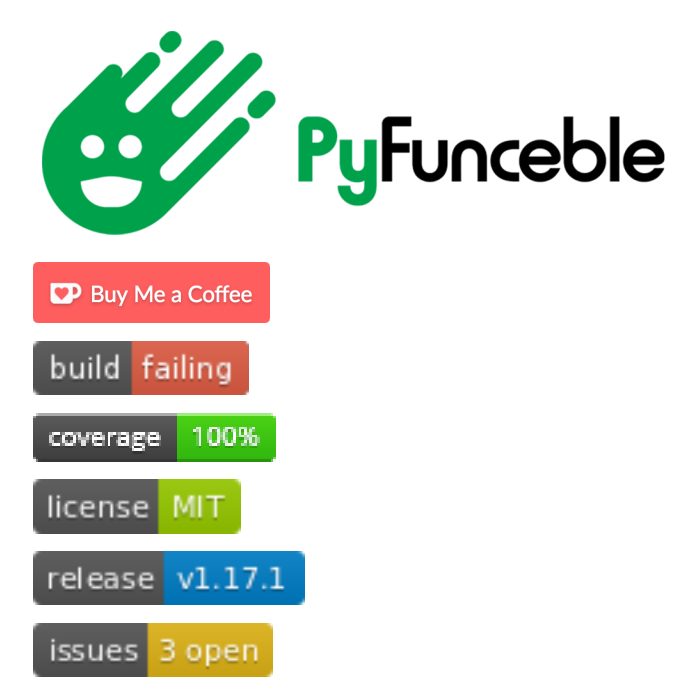

PyFunceble is the little sister of [Funceble](https://github.com/funilrys/funceble) which was archived on 13th March 2018.

Its main objective is to provide the availability of domains, IPs and since recently URL by generating an accurate result based on results from WHOIS, NSLOOKUP and HTTP status codes.

PyFunceble is currently running actively and daily with the help of Travis CI under 60+ repositories. It is used to clean or test the availability of data which are present in hosts files, list of IP, list of domains, block lists or even AdBlock filter lists.

PyFunceble provides some useful features for continuous testing.

As an example, its auto-continue system coupled with its auto-save system allows it to run nice and smoothly under Travis CI without even reaching Travis CI time restriction. In the other side, its internal inactive database system let INACTIVE and INVALID caught domains, IPs or URLs being automatically retested over time on next run.

# What can PyFunceble do?

- <span id="page-10-0"></span>• Test of the availability of a domain.
- Test of the availability of an IPv4.
- Test of the availability of an URL.
- Test of the availability of a domain/DNS name in a private or local network.
- Test of the availability of an IPv4 in a private or local network.
- Test of the availability of an URL in a private or local network.
- Test of the syntax of a domain.
- Test of the syntax of an IPv4.
- Test of the syntax of an URL.
- Test of domain or IP which are present into an Adblock formatted file.
- Test from a given raw link.
- Save test result(s) on file(s) (hosts file, plain text and/or JSON format).
- Show test result(s) on screen.
- Show percentage of each status (ACTIVE, INACTIVE, INVALID)
- Sort outputs hierarchically.
- "Mining" of domain or IP which are related to the tested element.
- Auto-continuation of tests in case of system crash or script stop.
- Filtering of a file content.
	- This feature will let us for example test all blogspot domain of the given file no matter the content of the file.
- Set the user-agent to use for the tests.
- Give some analytic depending of the HTTP status code (ACTIVE, POTENTIALLY\_ACTIVE, POTENTIALLY\_INACTIVE, SUSPICIOUS).
- Retest overtime of INACTIVE and INVALID domains.
- Print the execution time on screen and file.
- Customization of the different option via command-line arguments or configuration file.
- Continuous tests under Travis CI with the help of an auto saving and database system.
	- Set branch to push the result to for the autosaving system.
	- Set the minimal time before we autosave in order to avoid Travis CI limitation.
	- Set a command to execute at the end of the test.
	- Set the commit message for the autosaving system.
- ... and a lot more!

PyFunceble in action

# <span id="page-12-1"></span><span id="page-12-0"></span>**2.1 Domain testing**

# <span id="page-12-2"></span>**2.2 URL testing**

# <span id="page-12-3"></span>**2.3 Domain and URL testing with simple output**

# <span id="page-12-4"></span>**2.4 File content testing**

# <span id="page-12-5"></span>**2.5 File content testing with IDNA/Punycode conversion**

# <span id="page-12-6"></span>**2.6 Generated files/outputs**

# Dead-Hosts as place to use PyFunceble!

## <span id="page-14-1"></span><span id="page-14-0"></span>**3.1 Why Dead-Hosts?**

We are conscient that PyFunceble may run for days, that's why we offer you to request your list to be [tested at](https://github.com/dead-hosts/dev-center/issues/new?template=inclusion-request.md) [Dead-Hosts.](https://github.com/dead-hosts/dev-center/issues/new?template=inclusion-request.md)

# <span id="page-14-2"></span>**3.2 How do Dead-Hosts work?**

[Dead-Hosts](https://github.com/dead-hosts) is like a wrapper of PyFunceble. Indeed, we use Travis CI containers in order to test lists with PyFunceble.

Once a list is set up inside our infrastructure, PyFunceble will test the list regularly and the Dead-Hosts infrastructure will produce a clean.list file which represents the list of domains/IP/URL which remains or became ACTIVE.

In addition, if needed, we can set up a list of GitHub username to @ping once a new test is finished.

# <span id="page-14-3"></span>**3.3 History of Dead-Hosts**

The project started on 3rd March 2017 at [funilrys/dead-hosts.](https://github.com/funilrys/dead-hosts)

The original idea was to test [Funceble](https://github.com/funilrys/funceble) against hosts file in order to find bugs inside [Funceble](https://github.com/funilrys/funceble) but also letting me have a fewer long hosts file.

On 23rd January 2018, I (funilrys) decided to shut [funilrys/dead-hosts](https://github.com/funilrys/dead-hosts) down. Indeed, as it became impossible to test all members of the project without having to wait weeks, I decided that it was time to move to another level.

That was the beginning of [Dead-Hosts.](https://github.com/dead-hosts)

Today [Dead-Hosts'](https://github.com/dead-hosts)s objective is to provide to project/list maintainers or individuals - with the help of PyFunceble more information about their favorite project/list or domains, IP or URL.

# Installation

# <span id="page-16-1"></span><span id="page-16-0"></span>**4.1 Requirements**

Here is the list of requirements:

- Python 3.6+
- colorama
- domain2idna
- PyYAML
- requests
- setuptools
- urllib3

### <span id="page-16-2"></span>**4.1.1 Python 3.6+**

As we use for example

```
print('hello', end=' ')
```
which does not exist in Python 2.x and as I wanted to give a priority to Python 3, Python 3 is required.

### <span id="page-16-3"></span>**4.1.2 colorama**

As we use some coloration coloration, colorama is required.

#### <span id="page-17-0"></span>**4.1.3 domain2idna**

As we propose the conversion of domains to IDNA, domain2idna is required.

Note: domain2idna is maintained and developed by [Nissar Chababy \(@funilrys\),](https://github.com/funilrys) the main developer of PyFunceble. Its source code can be found [on GitHub.](https://github.com/funilrys/domain2idna)

#### <span id="page-17-1"></span>**4.1.4 PyYAML**

As our configuration file is written in .yaml, PyYAML is required.

#### <span id="page-17-2"></span>**4.1.5 requests**

As we use requests when calling all Lookup() methods, requests is required.

#### <span id="page-17-3"></span>**4.1.6 setuptools**

As we use install\_requires=xx inside our setup.py, setuptools is required.

### <span id="page-17-4"></span>**4.1.7 urllib3**

You should normally already have it. But as we handle some of its errors while using requests, urllib3 is required.

## <span id="page-17-5"></span>**4.2 Get PyFunceble**

### <span id="page-17-6"></span>**4.2.1 Stable version**

#### **Using pip**

Choose your repository, install and enjoy PyFunceble!

#### **From PyPi**

\$ pip3 install PyFunceble

#### **From GitHub**

\$ pip3 install git+https://github.com/funilrys/PyFunceble.git@master#egg=PyFunceble

#### **Using the AUR (for Arch Linux users)**

The package can be found at [https://aur.archlinux.org/packages/python-pyfunceble/.](https://aur.archlinux.org/packages/python-pyfunceble/)

#### **With makepkg**

```
$ wget https://aur.archlinux.org/cgit/aur.git/plain/PKGBUILD?h=python-pyfunceble
$ makepkg
$ sudo pacman -U python-pyfunceble*.tar.xz
```
#### **With your favorite AUR helper**

Warning: We do not recommend any AUR helper but keep in mind that some AUR helpers are "better" than other. For more information about your current (or any other) AUR helper please report to [the ArchWiki page.](https://wiki.archlinux.org/index.php/AUR_helpers)

```
$ yourFavoriteAurHelper -S python-pyfunceble
```
#### **Pure Python method**

Execute the following and enjoy PyFunceble!

```
$ git clone https://github.com/funilrys/PyFunceble.git
$ cd PyFunceble
$ python3 setup.py test && python3 setup.py install
```
#### <span id="page-18-0"></span>**4.2.2 Development version**

The development version of PyFunceble represents the dev branch. It's intended for the development of next features but is always at a usable state.

Indeed, We should not push to the dev branch until we are sure that the new commit does not break or introduce critical issue under PyFunceble.

#### **For development**

Execute the following and let's hack PyFunceble!

Note: We highly recommend you to develop PyFunceble under a virtualenv.

```
$ git clone https://github.com/funilrys/PyFunceble.git
$ cd PyFunceble && git checkout dev && virtualenv venv
$ source venv/bin/activate && pip3 install -e .
```
Note: After installing with:

\$ source venv/bin/activate && pip3 install -e .

- you only need to update the repository.
- you don't have to rerun the pip command.

#### **For usage**

#### **Using pip**

Execute one of the following and enjoy PyFunceble!

#### From PyPi

\$ pip3 install PyFunceble-dev

#### From GitHub

```
$ pip3 install git+https://github.com/funilrys/PyFunceble.git@dev#egg=PyFunceble
```
#### **Using the AUR (for Arch Linux users)**

The package can be found at [https://aur.archlinux.org/packages/python-pyfunceble-dev/.](https://aur.archlinux.org/packages/python-pyfunceble-dev/)

#### With makepkg

```
$ wget https://aur.archlinux.org/cgit/aur.git/plain/PKGBUILD?h=python-pyfunceble-dev
$ makepkg
$ sudo pacman -U python-pyfunceble-dev*.tar.xz
```
#### With your favorite AUR helper

Warning: We do not recommend any AUR helper but keep in mind that some AUR helpers are "better" than other. For more information about your current (or any other) AUR helper please report to [the ArchWiki page.](https://wiki.archlinux.org/index.php/AUR_helpers)

```
$ yourFavoriteAurHelper -S python-pyfunceble-dev
```
#### **Pure Python method**

Execute the following and enjoy PyFunceble!

```
$ git clone https://github.com/funilrys/PyFunceble.git
$ cd PyFunceble && git checkout dev
$ python3 setup.py test && python3 setup.py install
```
# <span id="page-19-0"></span>**4.3 First steps**

Make sure that you can run

```
$ PyFunceble --version
```
and enjoy PyFunceble!!

# Update

# <span id="page-20-1"></span><span id="page-20-0"></span>**5.1 Stable version**

### <span id="page-20-2"></span>**5.1.1 Using pip**

Choose your repository, install and enjoy PyFunceble!

#### **From PyPi**

```
$ pip3 install --upgrade PyFunceble
```
#### **From GitHub**

```
$ pip3 install --upgrade git+https://github.com/funilrys/PyFunceble.git@master
˓→#egg=PyFunceble
```
## <span id="page-20-3"></span>**5.1.2 Using the AUR (for Arch Linux users)**

#### **With makepkg**

```
$ wget https://aur.archlinux.org/cgit/aur.git/plain/PKGBUILD?h=python-pyfunceble
$ makepkg
$ sudo pacman -U python-pyfunceble*.tar.xz
```
#### **With your favorite AUR helper**

Warning: We do not recommend any AUR helper but keep in mind that some AUR helpers are "better" than other. For more information about your current (or any other) AUR helper please report to [the ArchWiki page.](https://wiki.archlinux.org/index.php/AUR_helpers)

```
$ yourFavoriteAurHelper -Syu python-pyfunceble
```
### <span id="page-21-0"></span>**5.1.3 Pure Python method**

Execute the following and enjoy PyFunceble!

```
$ cd PyFunceble
$ git checkout master && git fetch origin && git merge origin/master
$ python3 setup.py test && python3 setup.py install
```
# <span id="page-21-1"></span>**5.2 Development version**

#### <span id="page-21-2"></span>**5.2.1 For development**

```
$ cd PyFunceble && git checkout dev
$ git fetch origin && git merge origin/dev
```
#### Note: As you previously installed with

```
$ . venv/bin/activate && pip3 install -e .
```
Only code/repository update is required.

#### <span id="page-21-3"></span>**5.2.2 For usage**

#### **Using pip**

Execute one of the following and enjoy PyFunceble!

#### From PyPi

```
$ pip3 install --upgrade PyFunceble-dev
```
#### From GitHub

```
$ pip3 install --upgrade git+https://github.com/funilrys/PyFunceble.git@dev
˓→#egg=PyFunceble
```
#### **Using the AUR (for Arch Linux users)**

#### With makepkg

```
$ wget https://aur.archlinux.org/cgit/aur.git/plain/PKGBUILD?h=python-pyfunceble-dev
$ makepkg
$ sudo pacman -U python-pyfunceble-dev*.tar.xz
```
#### With your favorite AUR helper

Warning: We do not recommend any AUR helper but keep in mind that some AUR helpers are "better" than other. For more information about your current (or any other) AUR helper please report to [the ArchWiki page.](https://wiki.archlinux.org/index.php/AUR_helpers)

```
$ yourFavoriteAurHelper -Syu python-pyfunceble-dev
```
#### **Pure Python method**

Execute the following and enjoy PyFunceble!

\$ cd PyFunceble && git checkout dev \$ git fetch origin && git merge origin/dev \$ python3 setup.py test && python3 setup.py install

# **Configuration**

<span id="page-24-0"></span>This page will try to detail each configuration available into . PyFunceble.yaml along with the location of where we are looking for the configuration file.

## <span id="page-24-1"></span>**6.1 Location**

### <span id="page-24-2"></span>**6.1.1 Problematics**

- How can we create a more efficient way to work with configuration?
- How can we make the configuration file(s) available globally so that PyFunceble can be run everywhere in the user workspace?

To answer those problematics, we moved the configuration location elsewhere in the place where most users expect to have their configuration file(s).

### <span id="page-24-3"></span>**6.1.2 Clone**

If you cloned the repository and you're trying to test from a cloned directory (the one with for example CONTRIBUTING.md) we consider the configuration directory as the current one.

Note: This behavior allows us to not modify the way we develop PyFunceble.

### <span id="page-24-4"></span>**6.1.3 Travis CI**

Under [Travis CI,](https://travis-ci.org/) we search or initiate the configuration at the directory we are currently located.

Warning: We don't care about the distribution, as long as the TRAVIS BUILD DIR environment variable is set, we search or initiate the configuration in the current directory.

Note: If you want to force the directory where we should work, you can initiate the PYFUNCEBLE\_OUTPUT\_DIR environment variable with the path where we should work.

#### <span id="page-25-0"></span>**6.1.4 Linux and MacOS (Darwin Kernel)**

Under Linux and MacOS, we look for the following directories in their order. If any configuration directory is found, the system proposes you to install them automatically on the first configuration file.

- 1. ~/.config/PyFunceble 2. ~/.PyFunceble
- 3. \${PWD}

Note: If the parent directory does not exist, we move to the next possible location in the given order.

This means that under most Linux distributions and MacOS versions, we consider  $\sim$ /.config/PyFunceble as the configuration location. But if the  $\sim$ /.config directory does not exist, we fallback to  $\sim$ /.PyFunceble as the configuration location.

### <span id="page-25-1"></span>**6.1.5 Windows**

As mentioned by [Pat Altimore's](https://blogs.msdn.microsoft.com/patricka/2010/03/18/where-should-i-store-my-data-and-configuration-files-if-i-target-multiple-os-versions/) Blog, we used the Per user configuration files synchronized across domain joined machines via Active Directory Roaming section in order to understand what we should do to find our configuration directory.

Under Windows, we look for the following directories in their order. If any configuration directory is found, the system proposes you to install them automatically on the first configuration file.

- 1. %APPDATA%\PyFunceble (environnement variable)
- 2. %CD%

**Note:**  $\text{\&CD\&}$  is explained by the set command (set /?):

%CD% - expands to the current directory string.

Note: If the parent directory does not exist, we move to the next possible location in the given order.

This means that under most Windows versions, we consider %APPDATA%\PyFunceble - also know as C:\Users\userName\AppData\Roaming\PyFunceble- as the configuration location. But if the %APPDATA% directory does not exist, we fall back to the current directory as the configuration location.

### <span id="page-26-0"></span>**6.1.6 Custom location**

Sometimes, you may find yourself in a position where you absolutely do not want PyFunceble to use its default configuration location.

For that reason, if you set your desired configuration location along with the PYFUNCEBLE\_OUTPUT\_DIR environment variable, we take that location as the (default) configuration location.

# <span id="page-26-1"></span>**6.2 Autoconfiguration**

Sometimes, you may find yourself in a position that you do not or you can't answer the question which asks you if you would like to install the default configuration file.

For that reason, if you set PYFUNCEBLE\_AUTO\_CONFIGURATION as an environment variable with what you want an assignment, we do not ask that question. We simply do what we have to do without asking anything.

### <span id="page-26-2"></span>**6.3 adblock**

Type: boolean

Default value: False

Description: Enable / disable the adblock format decoding.

Note: If this index is set to  $True$ , every time we read a given file, we try to extract the elements that are present.

We basically only decode the adblock format.

Note: If this index is set to False, every time we read a given file, we will consider one line as an element to test.

### <span id="page-26-3"></span>**6.4 auto\_continue**

Type: boolean Default value: True Description: Enable / disable the auto continue system.

### <span id="page-26-4"></span>**6.5 command**

Type: string

Default value: ""

Description: Set the command to run before each commit (except the final one).

Note: The parsed command is called only if  $\text{auto\_continue}$  and  $\text{travis}$  are set to True.

### <span id="page-27-0"></span>**6.6 command\_before\_end**

Type: string

Default value: ""

Description: Set the command to run before the final commit.

Note: The parsed command is called only if  $\text{auto\_continue}$  and  $\text{travis}$  are set to True.

Note: Understand by final commit the commit which will deliver the last element we have to test.

# <span id="page-27-1"></span>**6.7 custom\_ip**

Type: string

Default value: "0.0.0.0"

Description: Set the custom IP to use when we generate a line in the hosts file format.

Note: This index has no effect if generate\_hosts is set to False.

### <span id="page-27-2"></span>**6.8 days\_between\_db\_retest**

Type: integer

Default value: 1

**Description:** Set the number of day(s) between each retest of the INACTIVE and INVALID elements which are present into inactive\_db.json.

Note: This index has no effect if inactive\_database is set to False.

## <span id="page-27-3"></span>**6.9 debug**

Type: boolean

Default value: False

Description: Enable / disable the generation of debug file(s).

Note: This index has no effect if  $\log s$  is set to False

Warning: Do not touch this index unless you a have good reason to.

Warning: Do not touch this index unless you have been invited to.

## <span id="page-28-0"></span>**6.10 filter**

Type: string

Default value: ""

Description: Set the element to filter.

Note: This index should be initiated with a regular expression.

## <span id="page-28-1"></span>**6.11 generate\_hosts**

Type: boolean

Default value: True

**Description:** Enable / disable the generation of the hosts file(s).

## <span id="page-28-2"></span>**6.12 generate\_json**

Type: boolean

Default value: False

Description: Enable / disable the generation of the JSON file(s).

### <span id="page-28-3"></span>**6.13 header\_printed**

Type: boolean

Default value: False

Description: Say to the system if the header has been already printed or not.

Warning: Do not touch this index unless you have a good reason to.

## <span id="page-29-0"></span>**6.14 hierarchical\_sorting**

Type: boolean

Default value: False

Description: Say to the system if we have to sort the list and the outputs in a hierarchical order.

## <span id="page-29-1"></span>**6.15 iana\_whois\_server**

Type: string

Default value: whois.iana.org

Description: Set the server to call to get the whois referer of a given element.

Note: This index is only used when generating the iana-domains-db.json file.

Warning: Do not touch this index unless you a have good reason to.

## <span id="page-29-2"></span>**6.16 idna\_conversion**

Type: boolean

Default value: False

Description: Tell the system to convert all domains to IDNA before testing.

Note: We use [domain2idna](https://github.com/funilrys/domain2idna) for the conversion.

# <span id="page-29-3"></span>**6.17 inactive\_database**

Type: boolean

Default value: True

Description: Enable / Disable the usage of a database to store the INACTIVE and INVALID element to retest overtime.

# <span id="page-29-4"></span>**6.18 less**

Type: boolean

Default value: True

Description: Enable / Disable the output of every information of screen.

# <span id="page-30-0"></span>**6.19 local**

Type: boolean Default value: False

**Description:** Enable / Disable the execution of the test(s) in a local or private network.

### <span id="page-30-1"></span>**6.20 logs**

Type: boolean Default value: True Description: Enable / Disable the output of all logs.

# <span id="page-30-2"></span>**6.21 mining**

Type: boolean

Default value: True

Description: Enable / Disable the mining subsystem.

# <span id="page-30-3"></span>**6.22 no\_files**

Type: boolean Default value: False Description: Enable / Disable the generation of any file(s).

### <span id="page-30-4"></span>**6.23 no\_whois**

Type: boolean Default value: False Description: Enable / Disable the usage of whois in the tests.

# <span id="page-30-5"></span>**6.24 plain\_list\_domain**

Type: boolean Default value: False Description: Enable / Disable the generation of the plain list of elements sorted by statuses.

Warning: Do not touch this index unless you a have good reason to.

## <span id="page-31-0"></span>**6.25 quiet**

Type: boolean

Default value: False

Description: Enable / Disable the generation of output on the screen.

## <span id="page-31-1"></span>**6.26 referer**

Type: string

Default value: ""

Description: Set the referer of the element that is currently under test.

Warning: Do not touch this index unless you a have good reason to.

## <span id="page-31-2"></span>**6.27 seconds\_before\_http\_timeout**

Type: integer

Default value: 3

Description: Set the timeout to apply to every HTTP status code request.

Note: This index must be a multiple of 3.

# <span id="page-31-3"></span>**6.28 share\_logs**

Type: boolean

Default value: True

Description: Enable / disable the logs sharing.

Note: This index has no effect if logs is set to False.

### <span id="page-31-4"></span>**6.29 show\_execution\_time**

Type: boolean

Default value: False

Description: Enable / disable the output of the execution time.

### <span id="page-32-0"></span>**6.30 show\_percentage**

Type: boolean Default value: True

Description: Enable / disable the output of the percentage of each status.

### <span id="page-32-1"></span>**6.31 simple**

Type: boolean

Default value: False

Description: Enable / disable the simple output mode.

Note: If this index is set to True, the system will only return the result inf format: tested.element STATUS.

### <span id="page-32-2"></span>**6.32 split**

Type: boolean

Default value: True

Description: Enable / disable the split of the results files.

Note: Understand with "results files" the mirror of what is shown on screen.

## <span id="page-32-3"></span>**6.33 syntax**

Type: boolean

Default value: False

Description: Enable / disable the syntax (only) testing.

Warning: If this index is set to  $True$ , we ONLY check for syntax, not availability.

### <span id="page-32-4"></span>**6.34 travis**

Type: boolean

Default value: False

Description: Enable / disable the Travis CI autosaving system.

Warning: Do not activate this index unless you are using PyFunceble under Travis CI.

### <span id="page-33-0"></span>**6.35 travis\_autosave\_commit**

Type: string

Default value: "PyFunceble - AutoSave"

**Description:** Set the default commit message we want to use when have to commit (save) but our tests are not yet completed.

### <span id="page-33-1"></span>**6.36 travis\_autosave\_final\_commit**

Type: string

Default value: "PyFunceble - Results"

Description: Set the default final commit message we want to use when we all tests are finished.

### <span id="page-33-2"></span>**6.37 travis\_autosave\_minutes**

Type: integer

Default value: 15

**Description:** Set the minimum of minutes we have to run before to automatically save our test results.

Note: As many services are setting a rate limit per IP, it's a good idea to set this value between 1 and 15 minutes.

### <span id="page-33-3"></span>**6.38 travis\_branch**

Type: string

Default value: master

Description: Set the git branch where we are going to push our results.

### <span id="page-33-4"></span>**6.39 unified**

Type: boolean

Default value: False

Description: Enable / Disable the generation of the unified results.

Note: This index has no effect if split is set to True.

## <span id="page-34-0"></span>**6.40 user\_agent**

Type: string

```
Default value: "Mozilla/5.0 (X11; Linux x86_64) AppleWebKit/537.36 (KHTML,
like Gecko) Chrome/67.0.3396.99 Safari/537.36"
```
**Description:** Set the User-Agent to use every time we are requesting something from a web server other than our API.

### <span id="page-34-1"></span>**6.41 verify\_ssl\_certificate**

Type: boolean

Default value: False

Description: Enable / Disable the verification of the SSL/TLS certificate when testing for URL.

Warning: If you set this index to True, you may get false positive result.

Indeed if the certificate is not registered to the CA or is simply invalid and the domain is still alive, you will always get INACTIVE as output.

### <span id="page-34-2"></span>**6.42 whois\_database**

Type: boolean

Default value: True

**Description:** Enable / Disable the usage of the whois database to avoid/bypass whois server requests rate limit.

### <span id="page-34-3"></span>**6.43 outputs**

Type: dict

Description: Set the needed output tree/names.

Warning: If you choose to change anything please consider deleting our output/ directory and the dir\_structure\*.json files.

#### <span id="page-34-4"></span>**6.43.1 outputs[default\_files]**

#### Type: dict

Description: Set the default name of some important files.

#### **outputs[default\_files][dir\_structure]**

```
Type: string
Default value: dir_structure.json
Description: Set the default filename of the file which has the structure to re-construct.
```
Note: This index has no influence with dir\_structure\_production.json

#### **outputs[default\_files][iana]**

Type: string

Default value: iana-domains-db.json

Description: Set the default filename of the file which has the formatted copy of the IANA root zone database.

#### **outputs[default\_files][inactive\_db]**

Type: string

Default value: inactive\_db.json

Description: Set the default filename of the file which will save the list of elements to retest overtime.

#### **outputs[default\_files][results]**

Type: string

Default value: results.txt

**Description:** Set the default filename of the file which will save the formatted copy of the public suffix database.

#### **outputs[default\_files][public\_suffix]**

Type: string

Default value: public-suffix.json

Description: Set the default filename of the file which will save the mirror of what is shown on screen.

#### <span id="page-35-0"></span>**6.43.2 outputs[domains]**

Type: dict

**Description:** Set the default name of some important files related to the plain\_list\_domain index.
#### **outputs[domains][directory]**

Type: string

Default value: domains/

**Description:** Set the default directory where we have to save the plain list of elements for each status.

#### **outputs[domains][filename]**

Type: string

Default value: list

Description: Set the default filename of the file which will save the plain list of elements.

### **6.43.3 outputs[hosts]**

Type: dict

Description: Set the default name of some important files related to the generate\_hosts index.

#### **outputs[hosts][directory]**

Type: string

Default value: hosts/

Description: Set the default directory where we have to save the hosts files of the elements for each status.

#### **outputs[hosts][filename]**

Type: string

Default value: hosts

Description: Set the default filename of the file which will save the hosts files of the elements.

# **6.43.4 outputs[json]**

Type: dict

Description: Set the default name of some important files related to the generate\_json index.

#### **outputs[json][directory]**

Type: string

Default value: json/

Description: Set the default directory where we have to save the JSON files of the elements for each status.

#### **outputs[json][filename]**

Type: string

Default value: dump. json

Description: Set the default filename of the file which will save the JSON files of the elements.

# **6.43.5 outputs[analytic]**

Type: dict

Description: Set the default name of some important files and directories related to the generate\_hosts index.

#### **outputs[analytic][directories]**

Type: dict

Description: Set the default name of some important directories related to the http\_codes [active] index.

#### **outputs[analytic][directories][parent]**

Type: string

Default value: Analytic/

Description: Set the default directory where we are going to put everything related to the HTTP analytic.

#### **outputs[analytic][directories][potentially\_down]**

Type: string

Default value: POTENTIALLY\_INACTIVE/

Description: Set the default directory where we are going to put all potentially inactive data.

#### **outputs[analytic][directories][potentially\_up]**

Type: string

Default value: POTENTIALLY\_INACTIVE/

Description: Set the default directory where we are going to put all potentially active data.

#### **outputs[analytic][directories][up]**

Type: string Default value: POTENTIALLY\_INACTIVE/ Description: Set the default directory where we are going to put all active data.

#### **outputs[analytic][directories][suspicious]**

Type: string

Default value: SUSPICIOUS/

**Description:** Set the default directory where we are going to put all suspicious data.

#### **outputs[analytic][filenames]**

Type: dict

Description: Set the default name of some important files related to the http\_codes [active] index and the HTTP analytic subsystem.

#### **outputs[analytic][filenames][potentially\_down]**

Type: string

Default value: down\_or\_potentially\_down

Description: Set the default filename where we are going to put all potentially inactive data.

#### **outputs[analytic][filenames][potentially\_up]**

Type: string

Default value: potentially\_up

Description: Set the default filename where we are going to put all potentially active data.

#### **outputs[analytic][filenames][up]**

Type: string

Default value: active\_and\_merged\_in\_results

Description: Set the default filename where we are going to put all active data.

#### **outputs[analytic][filenames][suspicious]**

Type: string

Default value: suspicious\_and\_merged\_in\_results

Description: Set the default filename where we are going to put all suspicious data.

# **6.43.6 outputs[logs]**

Type: dict

**Description:** Set the default name of some important files and directories related to the logs index.

#### **outputs[logs][directories]**

Type: dict

**Description:** Set the default name of some important directories related to the logs index.

#### **outputs[logs][directories][date\_format]**

Type: string

Default value: date\_format/

Description: Set the default directory where we are going to put everything related to the data when the dates are in the wrong format.

#### **outputs[logs][directories][no\_referer]**

Type: string

Default value: no\_referer/

**Description:** Set the default directory where we are going to put everything related to the data when no referer is found.

#### **outputs[logs][directories][parent]**

Type: string

Default value: no referer/

**Description:** Set the default directory where we are going to put everything related to the data when no referer is found.

#### **outputs[logs][directories][percentage]**

Type: string

Default value: percentage/

**Description:** Set the default directory where we are going to put everything related to percentages.

#### **outputs[logs][directories][whois]**

Type: string

Default value: whois/

Description: Set the default directory where we are going to put everything related to whois data.

Note: This is the location of all files when the debug index is set to True.

#### **outputs[logs][filenames]**

Type: dict

**Description:** Set the default filenames of some important files related to the logs index.

**outputs[logs][filenames][auto\_continue]**

Type: string

Default value: continue.json

**Description:** Set the default filename where we are going to put the data related to the auto continue subsystem.

Note: This file is allocated if the auto continue is set to True.

#### **outputs[logs][filenames][execution\_time]**

Type: string

Default value: execution.log

Description: Set the default filename where we are going to put the data related to the execution time.

Note: This file is allocated if the show\_execution\_time is set to True.

#### **outputs[logs][filenames][percentage]**

Type: string

Default value: percentage.txt

Description: Set the default filename where we are going to put the data related to the percentage.

Note: This file is allocated if the show\_percentage is set to True.

# **6.43.7 outputs[main]**

Type: string

Default value: ""

Description: Set the default location where we have to generate the parent\_directory directory and its dependencies.

# **6.43.8 outputs[parent\_directory]**

Type: string

Default value: output/

Description: Set the directory name of the parent directory which will contain all previously nouned directories.

# **6.43.9 outputs[splited]**

Type: dict

**Description:** Set the default name of some important files and directory related to the split index.

#### **outputs[splited][directory]**

Type: string

Default value: splited/

Description: Set the default directory name where we are going to put the split data.

# **6.44 status**

Type: dict

Description: Set the needed, accepted and status name.

### **6.44.1 status[list]**

Type: dict

Description: Set the needed and accepted status name.

Warning: All status should be in lowercase.

#### **status[list][valid]**

Type: list

Default value: ["valid", "syntax\_valid", "valid\_syntax"]

Description: Set the accepted VALID status.

Note: This status is only shown if the syntax index is activated.

#### **status[list][up]**

Type: list Default value: ["up", "active"] Description: Set the accepted ACTIVE status.

#### **status[list][generic]**

Type: list Default value: ["generic"] Description: Set the accepted generic status.

Note: This status is the one used to say the system that we have to print the complete information on the screen.

#### **status[list][http\_active]**

Type: list

Default value: ["http\_active"]

Description: Set the accepted status for the outputs [analytic] [filenames] [up] index.

#### **status[list][down]**

Type: list Default value: ["down", "inactive", "error"] Description: Set the accepted status INACTIVE index.

#### **status[list][invalid]**

Type: list Default value: ["ouch", "invalid"] Description: Set the accepted status INVALID index.

#### **status[list][potentially\_down]**

Type: list

Default value: ["potentially\_down", "potentially\_inactive"]

Description: Set the accepted status for the outputs [analytic][filenames][potentially\_down] index.

#### **status[list][potentially\_up]**

Type: list

Default value: ["potentially\_up", "potentially\_active"]

Description: Set the accepted status for the outputs [analytic][filenames][potentially\_up] index.

#### **status[list][suspicious]**

Type: list

Default value: ["strange", "hum", "suspicious"]

Description: Set the accepted status for the outputs [analytic] [filenames] [suspicious] index.

### **6.44.2 status[official]**

Type: dict

Description: Set the official status name.

Note: Those status are the ones that are printed on the screen.

Warning: After any changes here please delete dir\_structure.json and the output/directory.

#### **status[official][up]**

Type: string Default value: ACTIVE Description: Set the returned status for the ACTIVE case.

#### **status[official][down]**

Type: string

Default value: INACTIVE

Description: Set the returned status for the INACTIVE case.

#### **status[official][invalid]**

Type: string

Default value: INVALID

Description: Set the returned status for the INVALID case.

#### **status[official][valid]**

Type: string

Default value: VALID

Description: Set the returned status for the VALID case.

Note: This status is only shown if the syntax index is activated.

# **6.45 http\_codes**

Type: dict

Description: Handle the interpretation of each status codes when we do and generate our analytic data.

# **6.45.1 http\_codes[active]**

Type: boolean

Default value: True

Description: Enable / Disable the usage of the HTTP status code extraction.

# **6.45.2 http\_codes[list]**

Type: dict

Description: Categorize the http status code as mentioned in the documentation related to the HTTP Code column.

#### **http\_codes[list][up]**

Type: list

#### Default value:

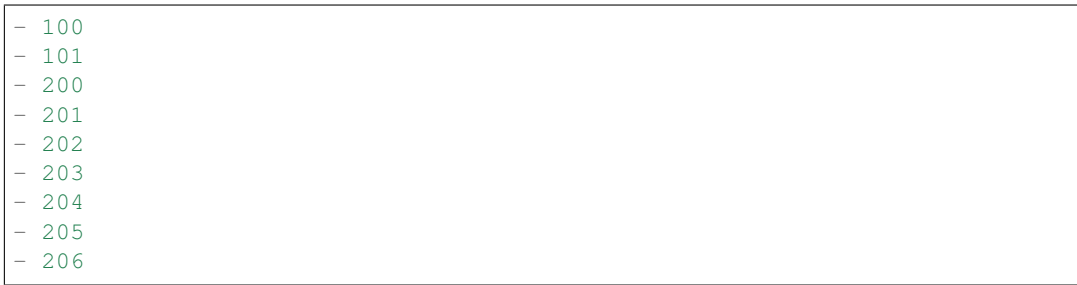

Description: List the HTTP status codes which are considered as ACTIVE.

#### **http\_codes[list][potentially\_down]**

Type: list

### Default value:

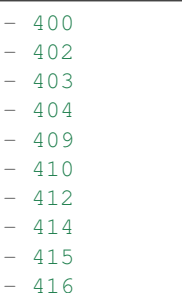

Description: List the HTTP status code which are considered as INACTIVE or POTENTIALLY\_INACTIVE.

#### **http\_codes[list][potentially\_up]**

Type: list

#### Default value:

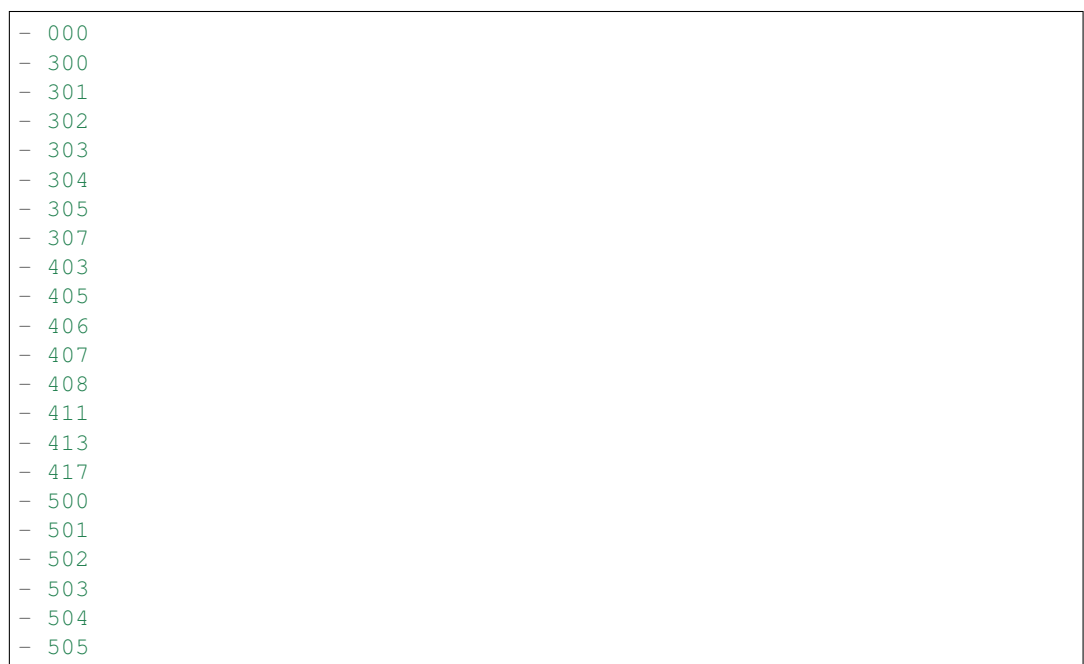

Description: List the HTTP status code which are considered as ACTIVE or POTENTIALLY\_ACTIVE.

# **6.46 links**

#### Type: dict

Description: Set the list of links which can be used/called by the system when needed.

Note: The objective of this index is to avoid hardcoded links when the configuration file is readable.

### **6.46.1 links[api\_date\_format]**

Type: string

Default value: https://pyfunceble.funilrys.com/api/date-format

Description: Set the link to use when we share logs.

# **6.46.2 links[api\_no\_referer]**

Type: string

Default value: https://pyfunceble.funilrys.com/api/no-referer

Description: Set the link to use when we share logs.

# **6.46.3 links[config]**

Type: string

Default value: https://raw.githubusercontent.com/funilrys/PyFunceble/ master/.PyFunceble\_production.yaml

Description: Set the upstream link to the configuration file.

### **6.46.4 links[dir\_structure]**

Type: string

Default value: https://raw.githubusercontent.com/funilrys/PyFunceble/ master/dir\_structure\_production.json

Description: Set the upstream link to the directory structure dump file.

# **6.46.5 links[iana]**

Type: string

Default value: https://raw.githubusercontent.com/funilrys/PyFunceble/ master/iana-domains-db.json

Description: Set the upstream link to the IANA zone file configuration file.

### **6.46.6 links[repo]**

Type: string

Default value: https://github.com/funilrys/PyFunceble

Description: Set the upstream link to the repository.

### **6.46.7 links[requirements]**

Type: string

Default value: https://raw.githubusercontent.com/funilrys/PyFunceble/ master/requirements.txt

Description: Set the upstream link to the requirements.txt file.

### **6.46.8 links[psl]**

Type: string

Default value: https://raw.githubusercontent.com/funilrys/PyFunceble/ master/public-suffix.json

Description: Set the upstream link to the public suffix database file.

# **6.47 counter**

Type: dict

Description: Setup the internal counter.

Warning: The following is not intended for modification. Exception for debugging or special cases which requires an initiated counter.

#### **6.47.1 counter[number]**

Type: dict

Description: Setup the internal counter.

Warning: The following is not intended for modification. Exception for debugging or special cases which requires an initiated counter.

#### **counter[number][down]**

Type: integer

Default value: 0

Description: Setup the internal down counter.

Warning: The following is not intended for modification. Exception for debugging or special cases which requires an initiated counter.

#### **counter[number][invalid]**

Type: integer

Default value: 0

Description: Setup the internal invalid counter.

Warning: The following is not intended for modification. Exception for debugging or special cases which requires an initiated counter.

#### **counter[number][tested]**

Type: integer

Default value: 0

Description: Setup the internal tested counter.

Warning: The following is not intended for modification. Exception for debugging or special cases which requires an initiated counter.

#### **counter[number][up]**

Type: integer

Default value: 0

Description: Setup the internal up counter.

Warning: The following is not intended for modification. Exception for debugging or special cases which requires an initiated counter.

# **6.47.2 counter[percentage]**

Type: dict

Description: Setup the internal percentage counter.

Warning: The following is not intended for modification. Exception for debugging or special cases which requires an initiated counter.

```
counter[percentage][down]
```
Type: integer

Default value: 0

Description: Setup the internal down percentage counter.

Warning: The following is not intended for modification. Exception for debugging or special cases which requires an initiated counter.

#### **counter[percentage][invalid]**

Type: integer

Default value: 0

Description: Setup the internal invalid percentage counter.

Warning: The following is not intended for modification. Exception for debugging or special cases which requires an initiated counter.

**counter[percentage][up]**

Type: integer

#### Default value: 0

Description: Setup the internal up percentage counter.

Warning: The following is not intended for modification. Exception for debugging or special cases which requires an initiated counter.

# CHAPTER 7

# Usage

# **7.1 From a terminal**

# **7.1.1 Detailed**

Note: False stand for deactivated when True stand for activated.

#### **-ad | --adblock**

Switch the decoding of the adblock format.

Default value: False

If this argument is activated the system will extract all domains or IP from the given adblock file.

#### **-a | --all**

Output all available information on the screen.

Default value: False

#### When activated:

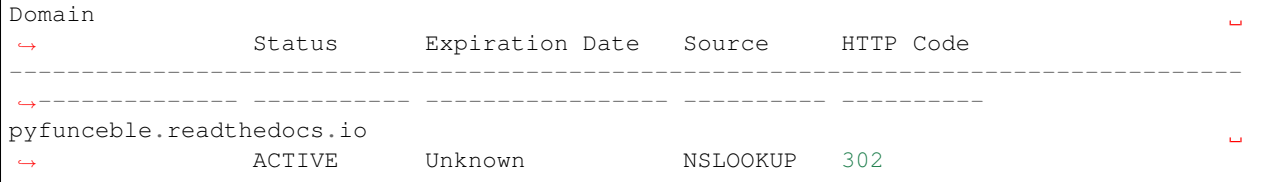

### When deactivated:

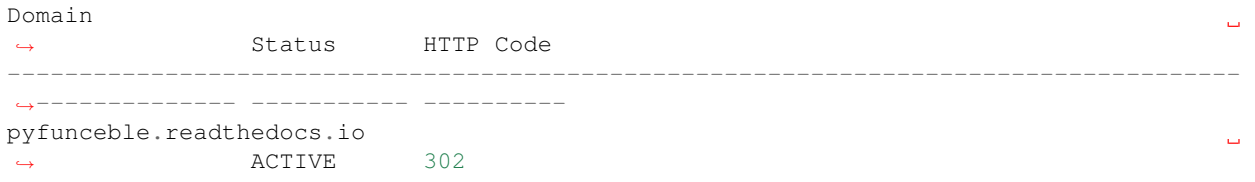

#### **-c | --auto-continue | --continue**

Switch the value of the auto continue mode.

Default value: True

This argument activates or deactivates the auto-continue subsystem. Indeed, as we can automatically continue if the script has been stopped, this switch allows us to disable or enable the usage of that specific subsystem.

#### **--clean**

Clean all files under output.

As it is sometimes needed to clean our output / directory, this argument does the job automatically.

Warning: This argument delete everything which are .keep or .gitignore

#### **--clean-all**

Clean all files under output and all file generated by PyFunceble.

Warning: This really deletes everything we generated without any warning.

#### **--cmd "something"**

Pass a command before each commit (except the final one).

Default value: ''

Note: In this example, something should be a script or a program which have to be executed when we reached the end of the given file.

Note: This argument is only used if  $-$ travis or travis: true (under .PyFunceble.yaml) are activated.

#### **--cmd-before-end "something"**

Pass a command before the results (final) commit under the Travis mode.

Default value: ''

Note: In this example, something should be a script or a program which have to be executed when we reached the end of the given file.

Note: This argument is only used if  $-\text{travis}$  or  $\text{travis}$ :  $\text{true}$  (under .PyFunceble.yaml) are activated.

**--commit-autosave-message "something"**

Replace the default autosave commit message.

Default value: PyFunceble - AutoSave

This argument allows us to set a custom commit message which is going to be used as commit message when saving.

Note: This argument is only used if --travis or travis : true (under . PyFunceble.yaml) are used.

Note: This argument is only used if we have to split the work into multiple processes because a list is too long or the timeout is reached.

Warning: Please avoid the usage of [ci skip] here.

**--commit-results-message "something"**

Replace the default results (final) commit message.

Default value: PyFunceble - Results

Note: This argument is only used if  $-\text{travis}$  or travis: true (under . PyFunceble.yaml) are used.

Note: This argument is only used if we reached the end of the list we are or have to test.

**-d "something" | --domain "something"**

Set and test the given domain.

This argument will test and give the results of the tests of the given domain.

Note: For this argument (and only for this argument), we are converting the given string to lowercase.

#### **-db | --database**

Switch the value of the usage of a database to store inactive domains of the currently tested list.

Default value: True

This argument will disable or enable the usage of a database which saves all *INACTIVE* and *INVALID* domain of the given file over time.

Note: The database is retested every x day(s), where x is the number set in  $-dbr$  "something".

#### **-dbr "something"**

Set the numbers of days between each retest of domains present into the database of *INACTIVE* and *INVALID* domains.

#### Default value: 1

Note: This argument is only used if -db or inactive\_database : true (under .PyFunceble.yaml) are activated.

#### **--debug**

Switch the value of the debug mode.

Default value: False

This argument activates the debug mode. Under the debug mode, everything caught by the whois subsystem is saved.

Warning: Do not use this argument unless you have been told to.

#### **--directory-structure**

Generate the directory and files that are needed and which does not exist in the current directory.

Want to start without anything? This argument generates the output directory automatically for you!

Note: In case of a file or directory not found issue, it's recommended to remove the dir\_structure.json along with the *output/* directory before using this argument.

#### **-ex | --execution**

Switch the default value of the execution time showing.

Default value: False

Want to know the execution time of your test? Well, this argument will let you know!

### **-f "something" | --file "something"**

Read the given file and test all domains inside it. If a URL is given we download and test the content of the given URL.

Note: We consider one line as one domain or one commented line. A line can be commented at the end.

Note: You can give a raw link and the system will download and test its content.

#### **--filter "something"**

Domain to filter (regex).

Want to test all blogspot from your list? This argument allows you to do that!

Note: This argument should be a regex expression.

#### **--help**

Show the help message and exit.

#### **-h | --host**

Switch the value of the generation of hosts file.

Default value: True

This argument will let the system know if it has to generate the hosts file version of each status.

#### **--hierarchical**

Switch the value of the hierarchical sorting of the tested file.

Default value: True

This argument will let the system know if we have to sort the list and our output in hierarchical order.

#### **--http**

Switch the value of the usage of HTTP code.

Default value: True

You don't want to take the result of the HTTP code execution in consideration? This argument allows you to disable that!

Note: If activated the subsystem will bypass the HTTP status code extraction logic-representation.rst

#### **--iana**

Update/Generate *iana-domains-db.json*. This argument generates or updates *iana-domains-db.json*.

#### **--idna**

Switch the value of the IDNA conversion.

Default value: False

This argument allows the conversion of the domains using [domain2idna](https://github.com/funilrys/domain2idna)

Warning: This feature is not supported yet for the URL testing.

#### **-ip "something"**

Change the IP to print with the hosts files.

Default value: 0.0.0.0

#### **--json**

Switch the value of the generation of the JSON formatted list of domains.

Default value: False

#### **--less**

#### When activated:

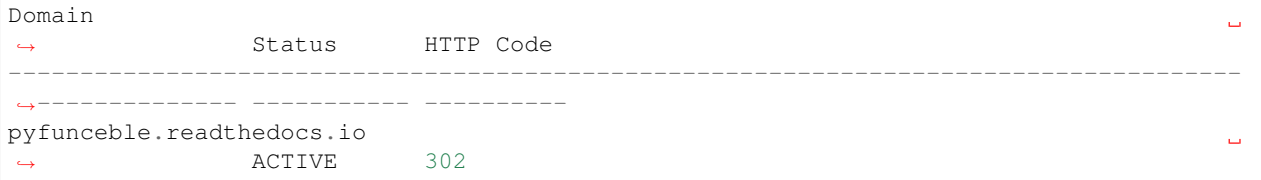

#### When deactivated:

```
Domain
                                                                                           \Box˓→ Status Expiration Date Source HTTP Code
                  --------------------------------------------------------------------------------------
˓→-------------- ----------- ----------------- ---------- ----------
pyfunceble.readthedocs.io
                                                                                           Ō,
˓→ ACTIVE Unknown NSLOOKUP 302
```
#### **--local**

Switch the value of the local network testing.

Default value: False

Want to run a test over a local or private network? This argument will disable the limitation which does not apply to private networks.

#### **--link "something"**

Download and test the given file.

Want to test a raw link? This argument will download and test the given raw link.

#### **-m | --mining**

Switch the value of the mining subsystem usage.

Default value: False

Want to find domain or URL linked to a domain in your list? This argument will exactly do that.

#### **-n | --no-files**

Switch the value the production of output files.

Default value: False

Want to disable the production of the outputted files? This argument is for you!

#### **-nl | --no-logs**

Switch the value of the production of logs files in the case we encounter some errors.

```
Default value: False
```
Don't want any logs to go out of PyFunceble? This argument disables every logs subsystem.

#### **-nu | --no-unified**

Switch the value of the production unified logs under the output directory.

#### Default value: True

This argument disables the generation of *result.txt*.

#### **-nw | --no-whois**

Switch the value the usage of whois to test domain's status.

#### Default value: False

Don't want to use or take in consideration the results from whois? This argument allows you to disable it!

#### **-p | --percentage**

Switch the value of the percentage output mode.

Default value: True

This argument will disable or enable the generation of the percentage of each status.

#### **--plain**

Switch the value of the generation of the plain list of domains.

Default value: False:

Want to get a list with all domain for each status? The activation of this argument does the work while testing!

#### **--production**

Prepare the repository for production.

Warning: Do not use this argument unless you have been told to, you prepare a Pull Request or you want to distribute your modified version of PyFunceble.

#### **-psl | --public-suffix**

Update/Generate *public-suffix.json*.

This argument will generate or update *public-suffix.json*.

#### **-q | --quiet**

Run the script in quiet mode.

Default value: False

You prefer to run a program silently? This argument is for you!

#### **--share-logs**

Switch the value of the sharing of logs.

Default value: True

Want to make PyFunceble a better tool? Share your logs with our API which collect all logs!

#### **-s | --simple**

Switch the value of the simple output mode.

Default value: False

Want as less as possible data on screen? This argument returns as less as possible on screen!

#### **--split**

Switch the value of the split of the generated output

#### Default value: True

Want to get the logs (copy of what you see on screen) on different files? This argument is suited to you!

#### **--syntax**

Switch the value of the syntax test mode.

Default value: False

```
-t "something" | --timeout "something"
```
Switch the value of the timeout.

Default value: 3

This argument will set the default timeout to apply everywhere it is possible to set a timeout.

#### **--travis**

Switch the value of the Travis mode.

Default value: False

Want to use PyFunceble under Travis CI? This argument is suited for your need!

#### **-url "something" | --url "something"**

Analyze the given URL.

Want to test the availability or an URL? Enjoy this argument!

Note: When we test the availability of an URL, we check the HTTP status code of the given URL.

#### **-uf "something" | --url-file "something"**

Read and test the list of URL of the given file. If a URL is given we download and test the content of the given URL.

Note: We consider one line as one URL to test.

Note: You can give a raw link and the system will download and test its content.

#### **-ua "something" | --user-agent "something"**

Set the user-agent to use and set every time we interact with everything which is not our logs sharing system.

#### **-v | --version**

Show the version of PyFunceble and exit.

#### **-vsc | --verify-ssl-certificate**

Switch the value of the verification of the SSL/TLS certificate when testing for URL.

Default value: False

Warning: If you activate the verification of the SSL/TLS certificate, you may get false positive results.

Indeed if the certificate is not registered to the CA or is simply invalid and the domain is still alive, you will always get INACTIVE as output.

#### **-wdb | --whois-database**

Switch the value of the usage of a database to store whois data in order to avoid whois servers rate limit. Default value: True

# **7.1.2 Global overview**

```
usage: PyFunceble [-ad] [-a] [-c] [--autosave-minutes AUTOSAVE_MINUTES]
               [--clean] [--clean-all] [--cmd CMD]
               [--cmd-before-end CMD_BEFORE_END]
               [--commit-autosave-message COMMIT_AUTOSAVE_MESSAGE]
               [--commit-results-message COMMIT_RESULTS_MESSAGE]
               [-d DOMAIN] [-db] [-dbr DAYS_BETWEEN_DB_RETEST] [--debug]
               [--directory-structure] [-ex] [-f FILE] [--filter FILTER]
               [--help] [--hierarchical] [-h] [--http] [--iana] [--idna]
               [-ip IP] [--json] [--less] [--local] [--link LINK] [-m] [-n]
               [-n] [-nu] [-nw] [-p] [-p] [-p] [-production] [-ps] [-q][--share-logs] [-s] [--split] [--syntax] [-t TIMEOUT]
               [--travis] [--travis-branch TRAVIS_BRANCH] [-u URL]
               [-uf URL_FILE] [-ua USER_AGENT] [-v] [-vsc] [-wdb]
optional arguments:
   -ad, --adblock Switch the decoding of the adblock format.
                         Configured value: False
   -a, --all Output all available informations on screen.
                          Configured value: True
   -c, --auto-continue, --continue
                          Switch the value of the auto continue mode.
                           Configured value: True
   --autosave-minutes AUTOSAVE_MINUTES
                          Update the minimum of minutes before we start
                           committing to upstream under Travis CI.
                          Configured value: 15
   --clean Clean all files under output.
   --clean-all Clean all files under output and all file generated by
                          PyFunceble.
   --cmd CMD Pass a command to run before each commit (except the
                          final one) under the travis mode. Configured
                          value: ''
   --cmd-before-end CMD_BEFORE_END
                          Pass a command to run before the results (final)
```
(continues on next page)

```
commit under the Travis mode. Configured
                         value: ''
   --commit-autosave-message COMMIT_AUTOSAVE_MESSAGE
                         Replace the default autosave commit message.
                         Configured value: 'PyFunceble -
                         AutoSave'
   --commit-results-message COMMIT_RESULTS_MESSAGE
                         Replace the default results (final) commit message.
                         Configured value: 'PyFunceble -
                         Results'
   -d DOMAIN, --domain DOMAIN
                         Set and test the given domain.
   -db, --database Switch the value of the usage of a database to store
                         inactive domains of the currently tested list.
                         Configured value: True
   -dbr DAYS_BETWEEN_DB_RETEST, --days-between-db-retest DAYS_BETWEEN_DB_RETEST
                         Set the numbers of days between each retest of
                         domains present into inactive-db.json.
                         Configured value: 1
   --debug Switch the value of the debug mode.
                         Configured value: False
   --directory-structure
                         Generate the directory and files that are needed and
                         which does not exist in the current directory.
   -ex, --execution Switch the default value of the execution time
                         showing. Configured value: False
   -f FILE, --file FILE Read the given file and test all domains inside it. If
                         a URL is given we download and test the content of the
                         given URL.
   --filter FILTER Domain to filter (regex).
   --help Show this help message and exit.
   --hierarchical Switch the value of the hierarchical sorting of tested
                         file. Configured value: True
   -h, --host Switch the value of the generation of hosts file.
                         Configured value: True
   --http Switch the value of the usage of HTTP code.
                         Configured value: True
   --iana Update/Generate `iana-domains-db.json`.
   --idna Switch the value of the IDNA conversion.
                         Configured value: False
   -ip IP Change the IP to print in the hosts files with the given
˓→one.
                         Configured value: '0.0.0.0'
   --json Switch the value of the generation of the json list of
                         domain. Configured value: False
   --less Output less informations on screen.
                         Configured value: False
   --local Switch the value of the local network testing.
                         Configured value: True
   --link LINK Download and test the given file.
   -m, --mining Switch the value of the mining subsystem usage.
                         Configured value: False
   -n, --no-files Switch the value of the production of output files.
                         Configured value: False
   -nl, --no-logs Switch the value of the production of logs files in
                         the case we encounter some errors. Configured
                         value: False
```
(continues on next page)

```
-nu, --no-unified Switch the value of the production unified logs under
                          the output directory. Configured value:
                          True
   -nw, --no-whois Switch the value the usage of whois to test domain's
                          status. Configured value: False
   -p, --percentage Switch the value of the percentage output mode.
                          Configured value: True
   --plain Switch the value of the generation of the plain list
                          of domain. Configured value: False
   --production Prepare the repository for production.
   -psl, --public-suffix
                          Update/Generate `public-suffix.json`.
   -q, --quiet Run the script in quiet mode. Configured
                          value: False
   --share-logs Switch the value of the sharing of logs.
                          Configured value: True
   -s, --simple Switch the value of the simple output mode.
                          Configured value: False
   --split Switch the value of the split of the generated output
                          files. Configured value: True
   --syntax Switch the value of the syntax test mode.
                          Configured value: False
   -t TIMEOUT, --timeout TIMEOUT
                          Switch the value of the timeout. Configured
                          value: 3
   --travis Switch the value of the Travis mode.
                          Configured value: False
   --travis-branch TRAVIS BRANCH
                          Switch the branch name where we are going to push.
                          Configured value: 'master'
   -u URL, --url URL Analyze the given URL.
   -uf URL_FILE, --url-file URL_FILE
                          Read and test the list of URL of the given file. If a
                          URL is given we download and test the content of the
                          given URL.
   -ua USER_AGENT, --user-agent USER_AGENT
                          Set the user-agent to use and set every time we
                          interact with everything which is not our logs sharing
                          system.
   -v, --version Show the version of PyFunceble and exit.
   -vsc, --verify-ssl-certificate
                          Switch the value of the verification of the SSL/TLS
                          certificate when testing for URL. Configured
                          value: False
   -wdb, --whois-database
                          Switch the value of the usage of a database to store
                          whois data in order to avoid whois servers rate limit.
                          Configured value: True
Crafted with by Nissar Chababy (Funilrys) with the
help of https://pyfunceble.rtfd.io/en/master/contributors.html &&
https://pyfunceble.rtfd.io/en/master/special-thanks.html
```
# **7.2 From a Python script or module**

Before continuing reading this part, You should know that I consider that you can speak in Python. If it's not the case, well, it's the time to [learn Python!](http://www.learnpython.org/)

As PyFunceble is written in Python, it can be easily imported and used inside a script. This part will represent a basic example of usage.

# **7.2.1 Basic example**

 $"''"$ 

 $"''"''"$ 

```
This is a basic example which prints one of the official output of PyFunceble.
Note:
* Official output: ACTIVE, INACTIVE, INVALID
"''"''"from PyFunceble import test as PyFunceble
from PyFunceble import url_test as PyFuncebleURL
print(PyFunceble(domain='google.com'))
print(PyFuncebleURL(url='https://google.com'))
```

```
This is a basic example which checks syntax.
"''"from PyFunceble import syntax_check as PyFuncebleDomainSyntax
from PyFunceble import url_syntax_check as PyFuncebleURLSyntax
from PyFunceble import ipv4_syntax_check as PyFuncebleIPv4Syntax
print("google.com", PyFuncebleDomainSyntax(domain="google.com"))
print("https://google.com", PyFuncebleURLSyntax(url="https://google.com"))
print("216.58.207.46", PyFuncebleIPv4Syntax(ip="216.58.207.46"))
print("forest-jump", PyFuncebleDomainSyntax(domain="forest-jump"))
print("https://forest-jump", PyFuncebleURLSyntax(url="https://forest-jump"))
print("257.58.207.46", PyFuncebleIPv4Syntax(ip="257.58.207.46"))
```
# **7.2.2 Loop example**

This part is unnecessary but we wanted to document it!!

```
"''"This is a loop example which tests a list of domain and processes some action
    according to one of the official output of PyFunceble.
Note:
* Official output: ACTIVE, INACTIVE, INVALID
* You should always use PyFunceble().test() as it's the method which is especially
    suited for \text{'_name_} != \text{'_main_'} ' usage.
^{\prime\prime}""
from PyFunceble import test as PyFunceble
from PyFunceble import url_test as PyFuncebleURL
```
(continues on next page)

```
DOMAINS = ["twitter.com", "google.com", "github.com", "github.comcomcom", "funilrys.co
\leftrightarrow"]
def domain_status(domain_or_ip):
     "''"''"''"Check the status of the given domain name or IP.
    Argument:
        - domain_or_ip: str
             The domain or IPv4 to test.
    Returns: str
        The status of the domain.
    "''"''"return PyFunceble(domain_or_ip)
def url_status(url):
     \boldsymbol{H}^{\dagger}\boldsymbol{H}^{\dagger}\boldsymbol{H}Check the status of the given url.
    Argument:
         - url: str
             The URL to test.
    Returns: str
        The status of the URL.
     "" ""
    return PyFuncebleURL(url)
for domain in DOMAINS:
    print(
         "%s is %s and %s is %s"
         % (
             domain,
             domain status(domain),
             "http://" + domain,
             url_status("http://" + domain),
         )
    )
```
# **7.2.3 Advanced example**

PyFunceble now allow you to get the following information as a dictionary. The objective behind this feature is to let you know more about the element you are testing.

```
"tested": None, # The tested element.
"expiration_date": None, # The expiration_date of the element if found.
"domain_syntax_validation": None, # The domain syntax validation status.
```
(continues on next page)

{

```
"http_status_code": None, # The status code of the tested element.
"ip4_syntax_validation": None, # The IPv4 syntax validation status.
"nslookup": [], # A list of IP of the tested element.
"status": None, # The status matched by PyFunceble.
"url_syntax_validation": None, # The url syntax validation status.
"whois_server": None, # The whois server if found.
"whois_record": None, # The whois record if whois_server is found.
```
To get that information simply work with our interface like follow :)

```
\overline{u}"" "
This is an advanced example which prints some information about the tested element.
Noter* Official output: ACTIVE, INACTIVE, INVALID
\boldsymbol{u} \boldsymbol{u} \boldsymbol{n}from PyFunceble import test as PyFunceble
from PyFunceble import url_test as PyFuncebleURL
domain_testing = PyFunceble(domain='google.com', complete=True)
url_testing = PyFuncebleURL(url='https://google.com', complete=True)
print(domain_testing['nslookup'])
print(domain_testing['domain_syntax_validation'])
print(domain_testing['domain'], domain_testing['status'])
print(url_testing['nslookup'])
print(url_testing['domain_syntax_validation'])
print(url_testing['domain'], domain_testing['status'])
```
# **7.3 From Travis CI**

}

As we offer an argument named --travis to activate the usage of PyFunceble in a Travis CI instance, we document here what you need to know!

# **7.3.1 Configuration**

Note: This part only present a commented .travis.yml so that you can understand where to start.

If you need more practical examples, feel free to report to one of [Dead-Hosts](https://github.com/dead-hosts) repositories which use PyFunceble with Travis CI.

```
env:
   global:
      # The following is your encrypted GitHub API key.
      # Indeed as we are going to push to the repository, this is needed.
      - secure: QQdKFquFFojFT9XJ1XZp4EMoDTVoXFgqZq8XU+sCVf+pJQR6d/
˓→oKBp8rnSTCnZizWOQXUjGXUUxUpSG/
→dYGyBLjo3rH3rsn9ciZHVfubxbwK860w4sqibl4DvhCv2rdsFtvzXnhm4P9OL3i+krKdewh9fxpNyUU58qOqfnS7mK9FcFhb8z
<del>っ</del>dc0y36q6vjfgJR+QchetOtHgNbKYbLB8c26Di90OZCFJsxMNcl1Wct4qFPXkFGvjXrISW6p&aHinE?dfne&lfg&dLiulhYOPVArysI
˓→67d+F9ocQdIoFpDDTdgIjHerQnD2wRg1aKPzLDb4jJTpqgr5ssPrqUAKl3st7gyaAZzCEADPDnIBDjOJS+mFWbx9DKgc=
```

```
# This is the Git name we have to set. (git config user.name)
        - GIT_NAME: Travis CI
        # This is the Git Email we have to set. (git config user.email)
        - GIT_EMAIL: dead-hosts@funilrys.com
        # This is the full slug of the repository we are working with.
        - TRAVIS_REPO_SLUG: dead-hosts/repository-structure
        # This is the branch we have to checkout and push to.
        - GIT_BRANCH: master
# This is the language we use.
language: python
# This is the python version we are going to use for the tests.
# Note: you can add any 3.x version to the list.
python:
- "3.6"
# The following will tell Travis CI to ends as fast as possible.
matrix:
    fast_finish: true
# Here we are setting what Travis CI have to cache.
cache:
    # We are caching pip3 as we use it to install PyFunceble
    - pip3
install:
   # We install the development version of PyFunceble. If you prefer the stable.
˓→version replace `pyfunceble-dev` with `pyfunceble`.
   - pip3 install pyfunceble-dev
# Our tests start here.
script:
    # Let's say we want our results and our PyFunceble infrastructure to be saved in.
˓→a directory called `PyFunceble-tests`
    # We move inside it.
    - cd PyFunceble-tests
    # We test the file `my_awesome_list` which is located inside the current..
˓→directory.
    # Note: we precise the `--travis` argument here,
    # but you work without it if you set `travis: true` inside your `.PyFunceble.
\hookrightarrowyaml`
    - PyFunceble --travis -f my_awesome_list --plain
# The following initiate email notification logic.
notifications:
    # As we want to get a mail on failure and on status change, we set the following.
   on_success: change
   on_failure: always
```
# **7.3.2 Getting a GitHub token**

For the secure index of the .travis.yml file, you have to generate a [new GitHub token.](https://github.com/settings/tokens/new)

After you got your token, please write it or save it in a safe place as you're going to need it every time you're going to

interact with Travis CI.

Note: The scope to set is public\_repo but you can also set others depending on your needs.

# **7.3.3 Encrypting the token for Travis CI usage**

To encrypt the token simply replace and execute the following according to your personal case.

```
$ travis encrypt 'GH_TOKEN=theGeneratedToken' -r 'The content of TRAVIS_REPO_SLUG' --
˓→add
```
Warning: Please do not execute the following explicitly without replacing theGeneratedToken with your previously generated GitHub token and The content of TRAVIS\_REPO\_SLUG with your repository slug.

Note: The usage of  $-$ -add ensure that the travis program automatically add the secure index to the .travis. yml file.

# CHAPTER 8

# Columns

Because PyFunceble provides multiple information in a table, we chose to document them all. The objective of this page is to reflect what the code actually do in a more clear and understandable way.

# **8.1 Domains**

This column is one of the basic ones as it gives us the name of the last tested domain or IP.

# **8.2 Status**

There's 3 possible output for this column.

# **8.2.1 ACTIVE**

This status is returned when one of the following cases is met:

- We can extract the expiration date from Lookup().whois().
	- *Please note that we don't check if the date is in the past.*
- Lookup().nslookup() don't return an error.
	- *Please note that we don't read the returned value.*
- HTTPCode().get() return one the following code [100, 101, 200, 201, 202, 203, 204, 205, 206].

# **8.2.2 INACTIVE**

This status is returned when all the following cases are met:

- We can't extract the expiration date from Lookup().whois().
- Lookup().nslookup() don't return an error.

# **8.2.3 INVALID**

This status is returned when all the following cases are met:

- Domain/IP does not match pass our syntax checker.
- Domain extension is unregistered in [IANA](https://www.iana.org/domains/root/db) Root Zone Database.

Note: Understand by this that the extension is not present in the iana-domains-db. json file.

# **8.2.4 VALID**

This status is returned when we are checking for syntax. It is the equivalent of ACTIVE but for syntax checking.

# **8.3 Expiration Date**

There's two possible output for this column.

# **8.3.1 Unknown**

Unknown is returned when we could not extract the expiration date from Lookup().whois() outputs.

# **8.3.2 A date**

Only if we could extract the expiration date from  $Lookup()$ . whois(), the date becomes formatted like 02-jan-2017.

# **8.4 Source**

At this time, there's 5 possible output for this column.

### **8.4.1 HTTP Code**

This source is returned when all the following cases are met:

- We can't extract the expiration date from Lookup (). whois().
- The INACTIVE status is the one returned by other methods.
- HTTPCode().get() outputs is one the following [100, 101, 200, 201, 202, 203, 204, 205, 206].

# **8.4.2 IANA**

This source is always returned when the domain has the status INVALID. The usage of this source comes from the comparison of the element extension against the [IANA](https://www.iana.org/domains/root/db) Root Zone Database.

# **8.4.3 SYNTAX**

This source is always returned when the domain has the status INVALID or in the case that we are only checking for syntax instead of availability. The usage of this source comes from the comparison of the element against our domain, IP or URL syntax validation system.

# **8.4.4 NSLOOKUP**

This source is always returned when the taken decision of the status of the domain/IP comes from Lookup(). nslookup() outputs.

# **8.4.5 SPECIAL**

As PyFunceble grows, I thought that a bit of filtering for special cases would be great. So I introduced the SPECIAL source.

Note: Please consider all 3 digits number that are listed in this section as the HTTP status code catched by HTTPCode().get().

#### **\*.blogspot.\***

- All 404 are returned as INACTIVE
- All 301 which are blocked by Google or does not exist are returned as INACTIVE
- All 302 which are blocked by Google are returned as INACTIVE

#### **\*.canalblog.com**

- All 404 are returned as INACTIVE
- **\*.doubleclick.net**
	- All 404 are returned as INACTIVE
- **\*.liveadvert.com**
	- All 404 are returned as INACTIVE

#### **\*.skyrock.com**

• All 404 are returned as INACTIVE

- **\*.tumblr.com**
	- All 404 are returned as INACTIVE

#### **\*.wordpress.com**

• All 301 which match doesn't exist are returned as INACTIVE

#### **IP with range**

• All IPv4 with a range (for example  $0.0.0.0/24$ ) are returned as ACTIVE

# **8.5 HTTP Code**

Note: This section reflects exactly what the code does. So any changes made here should also be reported to the code or at least the configuration file.

Note:  $A \star \star \star$  in this column means that it was impossible to catch the HTTP status code from the web server.

We have categorized the HTTP Code into 3 parts.

- Active
	- Consider those ones like the one that influences HTTP source logic.
	- Please note that the domain is automatically introduced into the official outputs but we keep a record of it output/Analytic/ACTIVE.
- Potentially Active
	- If the domain status returned by other methods are different from INACTIVE or INVALID and the HTTP status code is into that list, we save the domain into output/Analytic/POTENTIALLY\_ACTIVE
- Inactive or potentially inactive
	- If the domain status returned by other methods are different from ACTIVE and the HTTP status code is on that list, we save the domain into output/Analytic/POTENTIALLY\_INACTIVE

# **8.5.1 As active**

- 100 Continue
- 101 Switching Protocols
- 200 OK
- 201 Created
- 202 Accepted
- 203 Non-Authoritative Information
- 204 No Content
- 205 Reset Content
- 206 Partial Content

### **8.5.2 As potentially active**

- 000
- 300 Multiple Choices
- 301 Moved Permanently
- 302 Found
- 303 See Other
- 304 Not Modified
- 305 Use Proxy
- 307 Temporary Redirect
- 403 Forbidden
- 405 Method Not Allowed
- 406 Not Acceptable
- 407 Proxy Authentication Required
- 408 Request Timeout
- 411 Length Required
- 413 Request Entity Too Large
- 417 Expectation Failed
- 500 Internal Server Error
- 501 Not Implemented
- 502 Bad Gateway
- 503 Service Unavailable
- 504 Gateway Timeout
- 505 HTTP Version Not Supported

### **8.5.3 As inactive or potentially inactive**

- 400 Bad Request
- 401 Unauthorized
- 402 Payment Required (Not in use but may be seen in the future)
- 404 Not Found
- 409 Conflict
- 410 Gone
- 412 Precondition Failed
- 414 Request-URI Too Long
- 415 Unsupported Media Type
- 416 Requested Range Not Satisfiable

# CHAPTER 9

## Logs Sharing

## **9.1 Why logs sharing?**

We chose to initiate the logs sharing as some actions can really be random when working with millions of domains. The idea and purpose of this feature are ONLY to make PyFunceble a better tool.

## **9.2 What do we share/collect?**

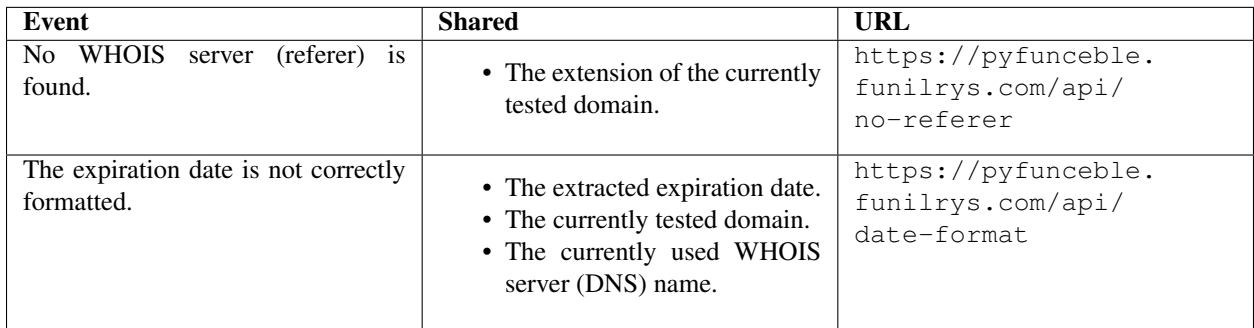

## **9.3 How to share logs?**

The logs sharing is activated by default.

If you do not wish to share your logs simply change

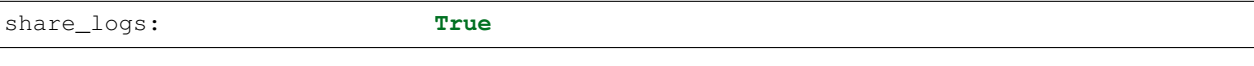

share\_logs: **False**

into your personal *.PyFunceble.yaml*.

# CHAPTER 10

## Logic representation

Don't have time to review the code and want to know exactly what PyFunceble does in general? This flowchart is there for you!

Note: This is a simplified version of what we actually do.

Note: The diagrams were generated with the help of [yEd Graph Editor.](https://www.yworks.com/products/yed)

## **10.1 Domain testing**

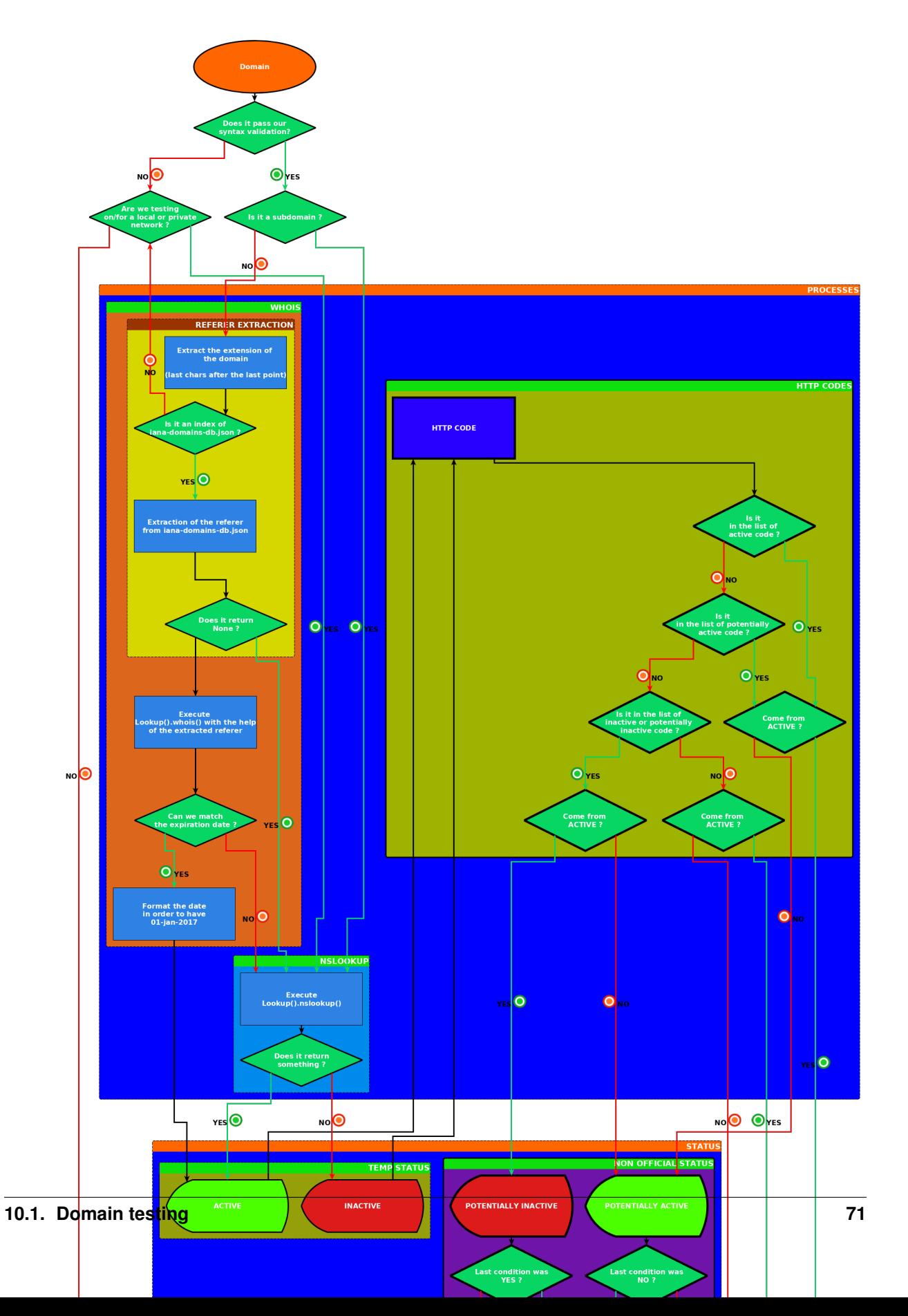

## **10.2 IP testing**

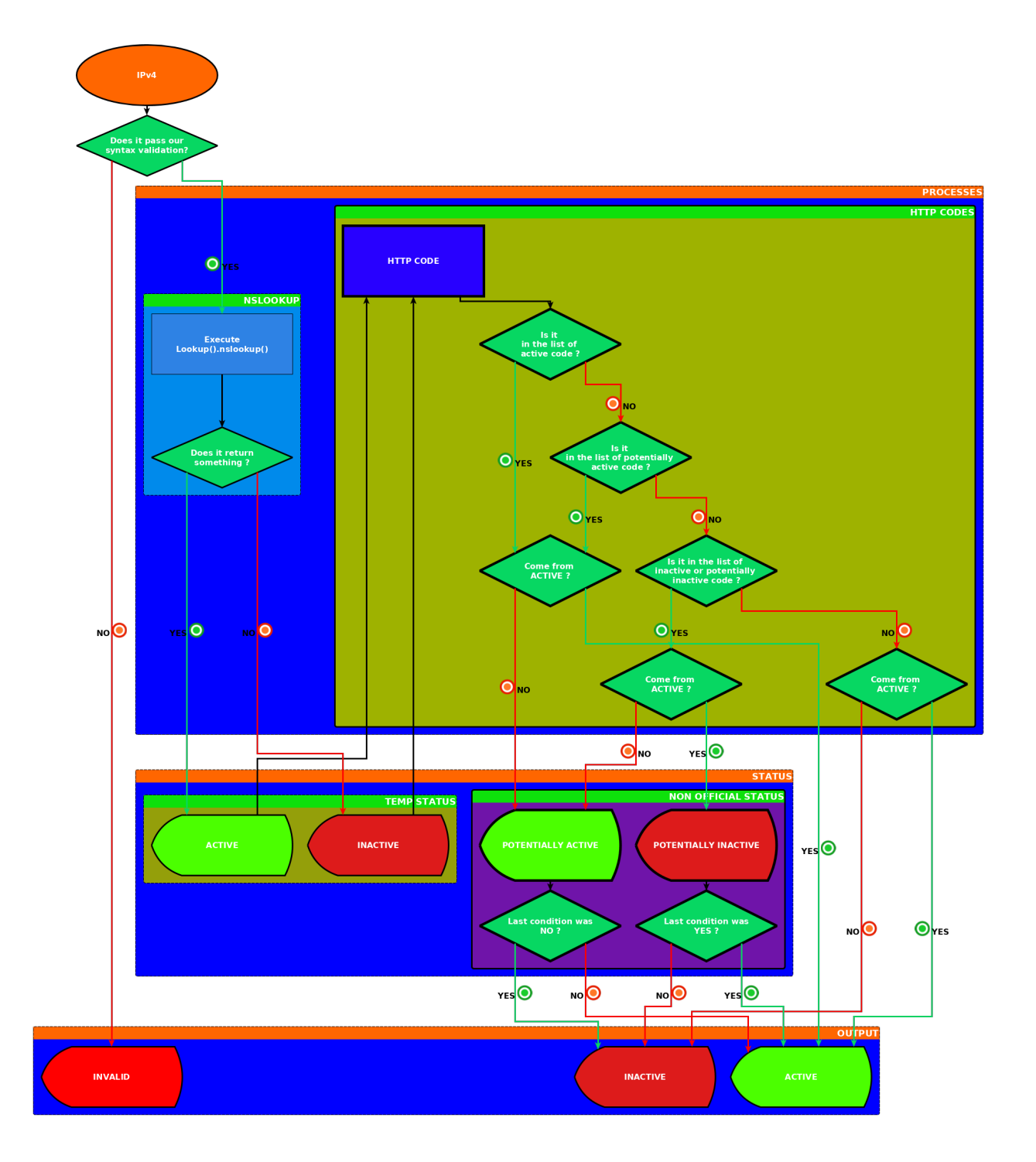

## **10.3 URL testing**

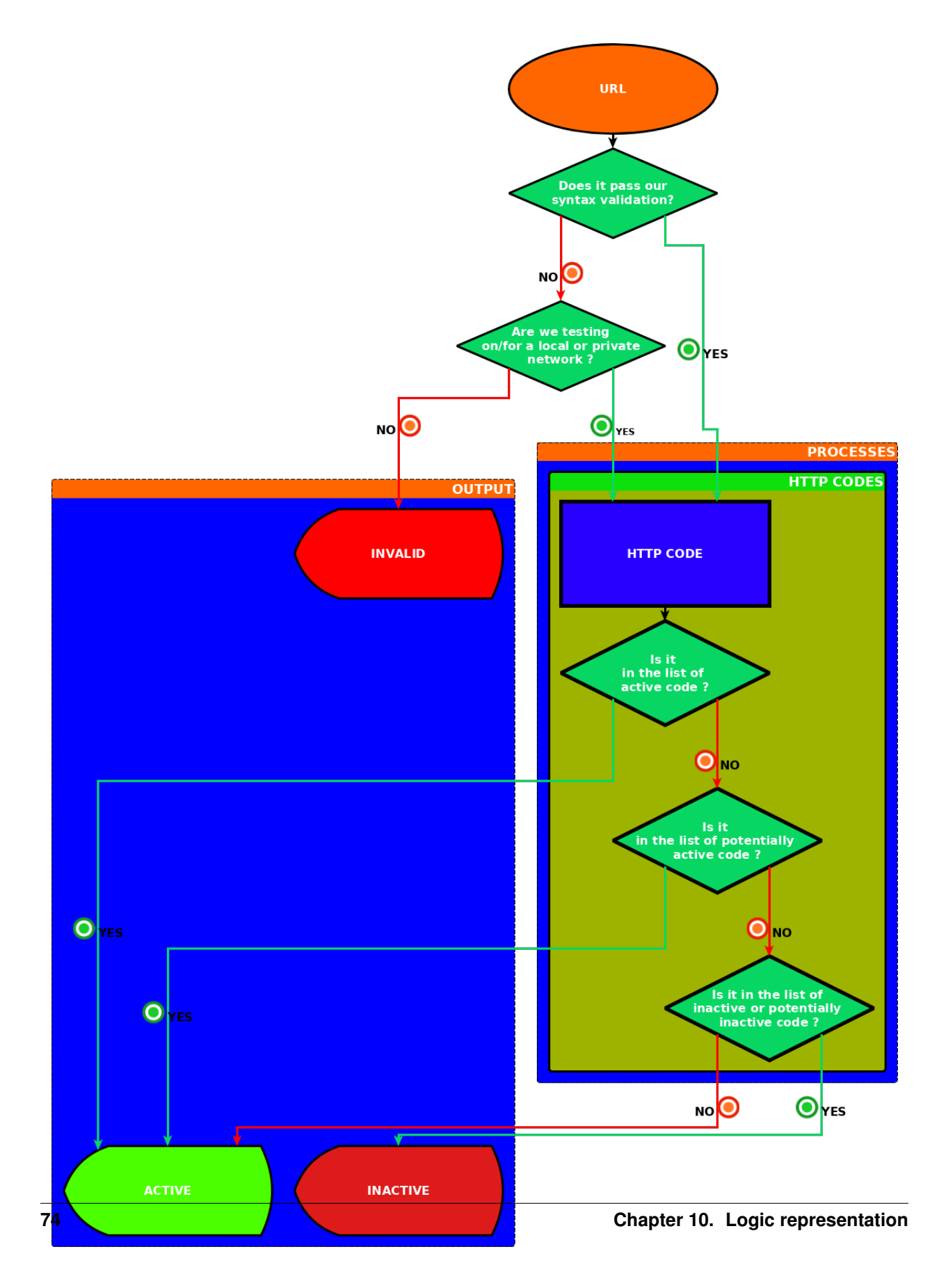

# CHAPTER 11

### API documentation

Note: This section document what you can call directly when you use PyFunceble as an imported module.

The tool to check the availability or syntax of domains, IPv4 or URL.

This submodule is the main entry of PyFunceble.

Author: Nissar Chababy, @funilrys, contactTATAfunilrysTODTODcom

Special thanks: <https://pyfunceble.readthedocs.io/en/master/special-thanks.html>

Contributors: <http://pyfunceble.readthedocs.io/en/master/special-thanks.html>

Project link: <https://github.com/funilrys/PyFunceble>

Project documentation: <https://pyfunceble.readthedocs.io/en/master/>

Project homepage: <https://funilrys.github.io/PyFunceble/>

License:

```
MIT License
Copyright (c) 2017-2018 Nissar Chababy
Permission is hereby granted, free of charge, to any person obtaining a copy
of this software and associated documentation files (the "Software"), to deal
in the Software without restriction, including without limitation the rights
to use, copy, modify, merge, publish, distribute, sublicense, and/or sell
```
(continues on next page)

(continued from previous page)

copies of the Software, **and** to permit persons to whom the Software **is** furnished to do so, subject to the following conditions: The above copyright notice **and** this permission notice shall be included **in** all copies **or** substantial portions of the Software. THE SOFTWARE IS PROVIDED "AS IS", WITHOUT WARRANTY OF ANY KIND, EXPRESS OR IMPLIED, INCLUDING BUT NOT LIMITED TO THE WARRANTIES OF MERCHANTABILITY, FITNESS FOR A PARTICULAR PURPOSE AND NONINFRINGEMENT. IN NO EVENT SHALL THE AUTHORS OR COPYRIGHT HOLDERS BE LIABLE FOR ANY CLAIM, DAMAGES OR OTHER LIABILITY, WHETHER IN AN ACTION OF CONTRACT, TORT OR OTHERWISE, ARISING FROM, OUT OF OR IN CONNECTION WITH THE SOFTWARE OR THE USE OR OTHER DEALINGS IN THE SOFTWARE.

PyFunceble.**ipv4\_syntax\_check**(*ip*)

Check the syntax of the given IPv4.

**Parameters ip**  $(str)$  – The IPv4 to check the syntax for.

Returns The syntax validity.

Return type bool

PyFunceble.**load\_config**(*under\_test=False*) Load the configuration.

> **Parameters under test** (bool) – Tell us if we only have to load the configuration file (True) or load the configuration file and initate the output directory if it does not exist (False).

### PyFunceble.**syntax\_check**(*domain*)

Check the syntax of the given domain.

**Parameters domain**  $(str)$  – The domain to check the syntax for.

Returns The syntax validity.

Return type bool

PyFunceble.**test**(*domain*, *complete=False*)

Test the availability of the given domain or IP.

### **Parameters**

- **domain**  $(str)$  The domain or IP to test.
- **complete** ( $boo1$ ) Activate the return of a dict with some significant data from the test.

Returns The status or the informations of the domain.

Return type stridict

Note: This function abstract and simplify for the access to the core for the end-user.

### PyFunceble.**url\_syntax\_check**(*url*)

Check the syntax of the given URL.

**Parameters**  $ur1(str)$  **– The URL to check the syntax for.** 

Returns The syntax validity.

Return type bool

### PyFunceble.**url\_test**(*url*, *complete=False*) Test the availability of the given URL.

### **Parameters**

- **url** (str) The URL to test.
- **complete** (*bool*) Activate the return of a dict with some significant data from the test.

Returns The status or the informations of the URL.

Return type stridict

Note: This function abstract and simplify for the access to the core for the end-user.

# CHAPTER 12

## Code Documentation

Note: This section will document every part (except the API section) of our code base.

## **12.1 Helpers**

### **12.1.1 Problematic**

How can we avoid writing the same thing every time?

### **12.1.2 Documentation**

The tool to check the availability or syntax of domains, IPv4 or URL.

This submodule will provide the helpers.

Author: Nissar Chababy, @funilrys, contactTATAfunilrysTODTODcom

Special thanks: <https://pyfunceble.readthedocs.io/en/master/special-thanks.html>

Contributors: <http://pyfunceble.readthedocs.io/en/master/special-thanks.html>

Project link: <https://github.com/funilrys/PyFunceble>

Project documentation: <https://pyfunceble.readthedocs.io/en/master/>

Project homepage: <https://funilrys.github.io/PyFunceble/>

License:

MIT License Copyright (c) 2017-2018 Nissar Chababy Permission **is** hereby granted, free of charge, to any person obtaining a copy of this software **and** associated documentation files (the "Software"), to deal **in** the Software without restriction, including without limitation the rights to use, copy, modify, merge, publish, distribute, sublicense, **and**/**or** sell copies of the Software, **and** to permit persons to whom the Software **is** furnished to do so, subject to the following conditions: The above copyright notice **and** this permission notice shall be included **in** all copies **or** substantial portions of the Software. THE SOFTWARE IS PROVIDED "AS IS", WITHOUT WARRANTY OF ANY KIND, EXPRESS OR IMPLIED, INCLUDING BUT NOT LIMITED TO THE WARRANTIES OF MERCHANTABILITY, FITNESS FOR A PARTICULAR PURPOSE AND NONINFRINGEMENT. IN NO EVENT SHALL THE AUTHORS OR COPYRIGHT HOLDERS BE LIABLE FOR ANY CLAIM, DAMAGES OR OTHER LIABILITY, WHETHER IN AN ACTION OF CONTRACT, TORT OR OTHERWISE, ARISING FROM, OUT OF OR IN CONNECTION WITH THE SOFTWARE OR THE USE OR OTHER DEALINGS IN THE

SOFTWARE.

**class** PyFunceble.helpers.**Command**(*command*) Shell command execution.

**Parameters command**  $(str)$  – The command to execute

#### **\_decode\_output**(*to\_decode*)

Decode the output of a shell command in order to be readable.

Parameters **to\_decode** – Output of a command to decode.

Type bytes

Returns The decoded output.

### Return type str

**execute**()

Execute the given command.

Returns The output of the command.

### Return type str

**class** PyFunceble.helpers.**Dict**(*main\_dictionnary=None*) Dictionary manipulations.

Parameters main\_dictionnary  $(dict)$  – The dict we are working with.

#### **classmethod from\_json**(*data*)

Convert a JSON formatted string into a dictionary.

**Parameters data**  $(str) - A$  JSON formatted string to convert to dict format.

Returns The dict representation of the JSON formatted string.

Return type dict

### **classmethod from\_yaml**(*data*)

Convert a YAML formatted string into a dictionary.

**Parameters data**  $(str) - A YAML$  formatted string to convert to dict format.

Returns The dict representation of the YAML formatted string.

Return type dict

**merge**(*to\_merge*, *strict=True*)

Merge the content of to\_merge into the given main dictionnary.

### Parameters

- **to\_merge** (dict) The dictionnary to merge.
- **strict** (bool) Tell us if we have to strictly merge lists.

True: We follow index :code'False': We follow element (content)

Returns The merged dict.

Return type dict

#### **remove\_key**(*key\_to\_remove*)

Remove a given key from a given dictionary.

Parameters **key\_to\_remove** (list | str) – The key(s) to delete.

Returns The dict without the given key(s).

### Return type dict|None

### **rename\_key**(*key\_to\_rename*, *strict=True*)

Rename the given keys from the given dictionary.

#### Parameters

- **key\_to\_rename**  $(dict)$  The key(s) to rename. Expected format: {old:new}
- **strict** Tell us if we have to rename the exact index or the index which looks like the given key(s)

Returns The well formatted dict.

Return type dict|None

**to\_json**(*destination*)

Save a dictionnary into a JSON file.

**Parameters destination**  $(str) - A$  path to a file where we're going to write the converted dict into a JSON format.

**to\_yaml**(*destination*, *flow\_style=False*) Save a dictionnary into a YAML file.

> **Parameters destination**  $(str) - A$  path to a file where we're going to write the converted dict into a JSON format.

**class** PyFunceble.helpers.**Directory**(*directory*) Directory manipulation.

**Parameters directory**  $(str) - A$  path to the directory to manipulate.

### **fix\_path**(*splited\_path=None*)

Fix the path of the given path.

**Parameters splited path**  $(list) - A$  list to convert to the right path.

Returns The fixed path.

### Return type str

**class** PyFunceble.helpers.**Download**(*link*, *destination=None*, *return\_data=False*, *verify\_certificate=True*)

Download or return the content of the given link.

### **Parameters**

- **link**  $(str)$  The link to download.
- $\bullet$  **destination** ( $str$ ) The location where we should save the downloaded content.
- **return\_data** (bool) Tell us if we need to return the page content or write its content into the given destination.
- **verify\_certificate** (bool) Tell us if we need to verify the SSL/TLS certificate.

#### **text**()

Download the given link and return or save its requests.text at the given destination.

Return type mixed

Raises

**Exception** If the status code is not 200.

### **class** PyFunceble.helpers.**File**(*file*)

File treatment/manipulations.

**Parameters**  $\text{file}(str) - A$  **path to the file to manipulate.** 

#### **copy**(*destination*)

Copy the given file to the destination.

### Parameters destination  $(str)$  – The destination of the copy.

### **delete**()

Delete a given file path.

#### **read**()

Read a given file path and return its content.

Returns The content of the given file path.

Return type str

### **write**(*data\_to\_write*, *overwrite=False*)

Write or append data into the given file path.

### Parameters

- **data to write**  $(str)$  The data to write.
- **overwrite** (bool) Tell us if we have to overwrite the content of the file we are working with.

**class** PyFunceble.helpers.**Hash**(*file\_path=None*, *algorithm='sha512'*, *only\_hash=False*,

*data=None*) Get and return the hash a file with the given algorithm.

### **Parameters**

- **file path**  $(str)$  The path to the file we have to hash.
- **algorithm**  $(str)$  The algorithm to use.

• **only** hash – Tell us if we only have to return the desired algorithm instead of the dummy dict format.

Note: The original version can be found at [https://git.io/vFQrK.](https://git.io/vFQrK)

```
_hash_data(algo)
```
Get hash of the given data.

**Parameters**  $\text{alogo}(str)$  **– The algorithm to use.** 

**\_hash\_file**(*algo*)

Get the hash of the given file

**Parameters**  $\text{alogo}(str)$  **– The algorithm to use.** 

Returns The hexdigest of the data.

Return type str

**get**()

Return the hash of the given file

**class** PyFunceble.helpers.**List**(*main\_list=None*)

List manipulation.

Parameters main\_list  $(llist)$  – The list to manipulate.

#### **custom\_format**(*key\_method*, *reverse=False*)

Return a well formatted list. With the key\_method as a function/method to format the elements before sorting.

### Parameters

- **key\_method** (*function* / *method*) A function or method to use to format the readed element before sorting.
- **reverse** (bool) Tell us if we have to reverse the list.

Returns A sorted list.

### Return type list

#### **format**()

Return a well formatted list. Basicaly, it's sort a list and remove duplicate.

Returns A sorted, without duplicate, list.

#### Return type list

**merge**(*to\_merge*, *strict=True*) Merge to\_merge into the given main list.

#### Parameters

- **to\_merge**  $(llist)$  The list to merge.
- **strict** (bool) Tell us if we have to respect index (True) or not (False).

Returns The merged list.

#### Return type list

```
class PyFunceble.helpers.Regex(data, regex, **args)
```
A simple implementation ot the python.re package

### **Parameters**

- **data**  $(str)$  The data to check.
- **regex**  $(str)$  The regex to match.
- $\mathbf{group}(int) \mathbf{The} \text{ group to return.}$
- **rematch** (bool) Allow to return the matched groups into a formatted list.

Note: This is an implementation of Bash \$ {BASH\_REMATCH}

- **replace\_with**  $(str)$  The value to replace the matched regex with.
- **occurences**  $(int)$  The number of occurence(s) to replace.
- **return\_type** Tell us if we have to return the matched data or simply check if we matched (True) or not (False)

#### **match**()

Used to get exploitable result of re.search

Returns The data of the match status.

Return type mixed

### **matching\_list**()

Return a list of the string which match the given regex.

### **not\_matching\_list**()

Return a list of string which don't match the given regex.

### **replace**()

Used to replace a matched string with another.

Returns The data after replacement.

Return type str

### **Download()**

**class** PyFunceble.helpers.**Download**(*link*, *destination=None*, *return\_data=False*, *verify\_certificate=True*) Download or return the content of the given link.

#### **Parameters**

- **link**  $(str)$  The link to download.
- $\bullet$  **destination** ( $str$ ) The location where we should save the downloaded content.
- **return\_data** (bool) Tell us if we need to return the page content or write its content into the given destination.
- **verify\_certificate** (bool) Tell us if we need to verify the SSL/TLS certificate.

**text**()

Download the given link and return or save its requests.text at the given destination.

Return type mixed

### Raises

**Exception** If the status code is not 200.

### **Command()**

```
class PyFunceble.helpers.Command(command)
```
Shell command execution.

**Parameters command**  $(str)$  – The command to execute

**\_decode\_output**(*to\_decode*)

Decode the output of a shell command in order to be readable.

Parameters **to\_decode** – Output of a command to decode.

Type bytes

Returns The decoded output.

Return type str

#### **execute**()

Execute the given command.

Returns The output of the command.

Return type str

### **Regex()**

**class** PyFunceble.helpers.**Regex**(*data*, *regex*, *\*\*args*)

A simple implementation ot the python.re package

### Parameters

- **data**  $(str)$  The data to check.
- **regex**  $(str)$  The regex to match.
- $\mathbf{group}(int)$  The group to return.
- **rematch** (bool) Allow to return the matched groups into a formatted list.

Note: This is an implementation of Bash  $$$ {BASH\_REMATCH}

- **replace\_with**  $(str)$  The value to replace the matched regex with.
- **occurences**  $(int)$  The number of occurence(s) to replace.
- **return\_type** Tell us if we have to return the matched data or simply check if we matched (True) or not (False)

### **match**()

Used to get exploitable result of re.search

Returns The data of the match status.

Return type mixed

### **matching\_list**()

Return a list of the string which match the given regex.

#### **not\_matching\_list**()

Return a list of string which don't match the given regex.

**replace**()

Used to replace a matched string with another.

Returns The data after replacement.

Return type str

### **Dict()**

**class** PyFunceble.helpers.**Dict**(*main\_dictionnary=None*) Dictionary manipulations.

Parameters main\_dictionnary  $(dict)$  – The dict we are working with.

**classmethod from\_json**(*data*)

Convert a JSON formatted string into a dictionary.

**Parameters data**  $(str) - A$  JSON formatted string to convert to dict format.

Returns The dict representation of the JSON formatted string.

Return type dict

### **classmethod from\_yaml**(*data*)

Convert a YAML formatted string into a dictionary.

**Parameters data**  $(str) - A YAML$  formatted string to convert to dict format.

Returns The dict representation of the YAML formatted string.

Return type dict

#### **merge**(*to\_merge*, *strict=True*)

Merge the content of to\_merge into the given main dictionnary.

### Parameters

- **to\_merge** (dict) The dictionnary to merge.
- **strict** (bool) Tell us if we have to strictly merge lists.

True: We follow index :code'False': We follow element (content)

Returns The merged dict.

### Return type dict

#### **remove\_key**(*key\_to\_remove*)

Remove a given key from a given dictionary.

Parameters key\_to\_remove  $(\text{list} | \text{str})$  – The key(s) to delete.

Returns The dict without the given key(s).

#### Return type dict|None

#### **rename\_key**(*key\_to\_rename*, *strict=True*)

Rename the given keys from the given dictionary.

### Parameters

- **key\_to\_rename**  $(dict)$  The key(s) to rename. Expected format: {old:new}
- **strict** Tell us if we have to rename the exact index or the index which looks like the given key(s)

Returns The well formatted dict.

### Return type dict|None

**to\_json**(*destination*)

Save a dictionnary into a JSON file.

- **Parameters destination**  $(str) A$  path to a file where we're going to write the converted dict into a JSON format.
- **to\_yaml**(*destination*, *flow\_style=False*) Save a dictionnary into a YAML file.
	- **Parameters destination**  $(str) A$  path to a file where we're going to write the converted dict into a JSON format.

### **List()**

```
class PyFunceble.helpers.List(main_list=None)
    List manipulation.
```
Parameters main\_list  $(llist)$  – The list to manipulate.

```
custom_format(key_method, reverse=False)
```
Return a well formatted list. With the key\_method as a function/method to format the elements before sorting.

#### Parameters

- **key\_method** (*function* |  $method$ ) A function or method to use to format the readed element before sorting.
- **reverse** (bool) Tell us if we have to reverse the list.

Returns A sorted list.

Return type list

### **format**()

Return a well formatted list. Basicaly, it's sort a list and remove duplicate.

Returns A sorted, without duplicate, list.

```
Return type list
```
**merge**(*to\_merge*, *strict=True*)

Merge to\_merge into the given main list.

### Parameters

- **to\_merge**  $(llist)$  The list to merge.
- **strict** (bool) Tell us if we have to respect index (True) or not (False).

Returns The merged list.

Return type list

### **Directory()**

```
class PyFunceble.helpers.Directory(directory)
```
Directory manipulation.

**Parameters directory**  $(str) - A$  path to the directory to manipulate.

**fix\_path**(*splited\_path=None*) Fix the path of the given path.

Parameters **splited\_path**  $(llist) - A$  list to convert to the right path.

Returns The fixed path.

Return type str

### **File()**

### **class** PyFunceble.helpers.**File**(*file*)

File treatment/manipulations.

**Parameters**  $\text{file}(str) - A$  **path to the file to manipulate.** 

**copy**(*destination*)

Copy the given file to the destination.

Parameters destination  $(str)$  – The destination of the copy.

#### **delete**()

Delete a given file path.

### **read**()

Read a given file path and return its content.

Returns The content of the given file path.

### Return type str

**write**(*data\_to\_write*, *overwrite=False*)

Write or append data into the given file path.

#### Parameters

- **data\_to\_write** (str) The data to write.
- **overwrite** (bool) Tell us if we have to overwrite the content of the file we are working with.

### **Hash()**

**class** PyFunceble.helpers.**Hash**(*file\_path=None*, *algorithm='sha512'*, *only\_hash=False*, *data=None*)

Get and return the hash a file with the given algorithm.

### Parameters

- **file\_path**  $(str)$  The path to the file we have to hash.
- **algorithm**  $(str)$  The algorithm to use.
- **only\_hash** Tell us if we only have to return the desired algorithm instead of the dummy dict format.

Note: The original version can be found at [https://git.io/vFQrK.](https://git.io/vFQrK)

```
_hash_data(algo)
```
Get hash of the given data.

**Parameters**  $\text{alogo}(str)$ – The algorithm to use.

**\_hash\_file**(*algo*)

Get the hash of the given file

**Parameters**  $\text{alogo}(str)$  **– The algorithm to use.** 

Returns The hexdigest of the data.

### Return type str

**get**()

Return the hash of the given file

### **12.2 AdBlock**

### **12.2.1 Problematic**

How can we efficiently decode AdBlock filter list?

### **12.2.2 Documentation**

```
class PyFunceble.adblock.AdBlock(list_from_file, aggressive=False)
     Provide the adblock decoding logic.
```
Parameters list\_from\_file (list) - The file in list format.

**classmethod \_extract\_base**(*element*)

Extract the base of the given element.

Parameters element  $(str / list)$  – The element we are working with.

**classmethod \_format\_decoded**(*to\_format*, *result=None*) Format the exctracted adblock line before passing it to the system.

Parameters

- **to\_format** (str) The extracted line from the file.
- **result**  $(llist) A$  list of the result of this method.

Returns The list of domains or IP to test.

Return type list

```
_handle_options(options)
```
Handle the data from the options.

**Parameters options**  $(llist)$  – The list of options from the rule.

Returns The list of domains to return globally.

Return type list

**classmethod \_is\_to\_ignore**(*line*)

Check if we have to ignore the given line.

**Parameters**  $\text{line}(str)$  **– The line from the file.** 

**\_remove\_ignored**()

Removed the ignored element from the given list.

**decode**()

Decode/extract the domains to test from the adblock formated file.

Returns The list of domains to test.

Return type list

### **12.3 Auto-continue**

### **12.3.1 Problematic**

How can we continue the test after executable stop?

### **12.3.2 Documentation**

```
class PyFunceble.auto_continue.AutoContinue
    Provide the auto-continue subsystem.
```
**backup**() Backup the current execution state.

**restore**() Restore data from the given path.

## **12.4 Auto-save**

Note: Only Travis CI is actually supported.

### **12.4.1 Travis CI problematic**

How can we bypass the default Travis CI timeout of 45 minutes?

### **12.4.2 Documentation**

```
class PyFunceble.auto_save.AutoSave(is_last_domain=False, is_bypass=False)
     Provide the autosave logic.
```
**Parameters** 

- **is\_last\_domain** (bool) Tell this subsystem if we are at the very end of the file testing.
- **is\_bypass** (bool) Tell this subsystem if we are in bypassing mode.

**\_travis**()

Logic behind autosave under Travis CI.

### **classmethod travis\_permissions**()

Set permissions in order to avoid issues before commiting.

### **12.5 Check**

### **12.5.1 Problematic**

How can we efficiently check the format of IP, domains, and URL?

### **12.5.2 Documentation**

```
class PyFunceble.check.Check(element=None)
     Provide a place to check several things around URL, IP or domain.
```

```
Parameters element (str) – The element (URL, IP or domain) to check.
```

```
is_domain_valid(domain=None, subdomain_check=False)
    Check if the given domain is a valid.
```
Parameters

- **domain**  $(str)$  The domain to validate.
- **subdomain\_check** (bool) Activate the subdomain checking.

Returns The validity of the sub-domain.

Return type bool

```
is_ip_range(ip_to_check=None)
     Check if the given IP is a valid IPv4.
```
**Parameters ip\_to\_check** (str) – The IP to test.

Returns The validity of the IP.

Return type bool

Note: We only test IPv4 because for now we only them for now.

### **is\_ip\_valid**(*ip\_to\_check=None*)

Check if the given IP is a valid IPv4.

**Parameters ip\_to\_check**  $(str)$  – The IP to test.

Returns The validity of the IP.

Return type bool

Note: We only test IPv4 because for now we only them for now.

```
is_subdomain(domain=None)
```
Check if the given subdomain is a subdomain.

**Parameters domain**  $(str)$  – The domain to validate.

Returns The validity of the subdomain.

Return type bool

```
is_url_valid(url=None, return_base=False, return_formatted=False)
     Check if the given URL is valid.
```
Parameters

- $url(str)$  The url to validate.
- **return\_base** Allow us the return of the url base (if URL formatted correctly).
- **return\_formatted** (bool) Allow us to get the URL converted to IDNA if the conversion is activated.

Returns The validity of the URL or its base.

Return type boollstr

### **12.6 Cleaning**

### **12.6.1 Problematic**

How can we clean the output / directory so we do not have a collision between old and new files?

### **12.6.2 Documentation**

```
class PyFunceble.clean.Clean(list_to_test, clean_all=False)
     Provide the cleaning logic(s).
```
### **Parameters**

- **list\_to\_test** (list | None) The list of domains we are testing.
- **clean\_all** (bool) Tell the subsystem if we need to clean all. Which include, of course, the output directory but also all other file(s) generated by our system.

### **12.7 Configuration**

### **12.7.1 Problematics**

- How can we avoid the usage of  $\text{tool.py?}$
- How can we make personalization more simple?

### **12.7.2 Documentation**

### **Load()**

```
class PyFunceble.config.Load(path_to_config)
     Help us load the configuration(s) file(s).
```
**Parameters**  $path_to\_config$  ( $str$ ) – The possible path to the configuration to load.

```
classmethod _install_directory_structure_file()
```

```
Download the latest version of dir_structure_production.json.
```
### **classmethod \_install\_iana\_config**()

Download *iana-domains-db.json* if not present.

#### **\_install\_production\_config**()

Download the production configuration and install it in the current directory.

### **classmethod \_install\_psl\_config**()

Download *public-suffix.json* if not present.

**\_load\_config\_file**()

Load .PyFunceble.yaml into the system.

**classmethod \_set\_path\_to\_configs**(*path\_to\_config*)

Set the paths to the configuration files.

Parameters **path\_to\_config** (str) – The possible path to the config to load.

Returns The path to the config to read (0), the path to the default configuration to read as fall $back.(1)$ 

Return type tuple

### **Version()**

**class** PyFunceble.config.**Version**(*used=False*)

Compare the local with the upstream version.

**Parameters used** (bool) – True: Version is configured for simple usage. False: Version compare local with upstream.

### **classmethod check\_versions**(*local*, *upstream*)

Compare the given versions.

### Parameters

- **local** (list) The local version converted by split\_versions().
- **upstream** (list) The upstream version converted by split\_versions().

### Returns

- True: local < upstream
- None: local = upstream
- False: local > upstream

### Return type bool|None

```
classmethod check_versions_literally(local, upstream)
```
Compare the given versions literally.

### Parameters

- **local** (str) The local version converted by split\_versions().
- **upstream**  $(str)$  The upstream version converted by split\_versions().

### Returns

- True: local == upstream
- False: local != upstream

#### Return type bool

#### **compare**()

Compare the current version with the upstream saved version.

### **classmethod is\_cloned**()

Let us know if we are currently in the cloned version of PyFunceble which implicitly mean that we are in developement mode.

### **classmethod right\_url\_from\_version**(*url*)

Convert the GitHub URL to the right one depending of the branch or version we are working with.

**Parameters**  $ur1(str)$  **– The URL to convert.** 

Returns The converted URL.

Return type str

**classmethod split\_versions**(*version*, *return\_non\_digits=False*)

Convert the versions to a shorter one.

### Parameters

- **version**  $(str)$  The version to split.
- **return\_non\_digits** (bool) Activate the return of the non-digits parts of the splitted version.

Returns The splitted version name/numbers.

Return type list

### **12.8 Core**

### **12.8.1 Documentation**

### **class** PyFunceble.core.**Core**(*\*\*args*)

Main entry to PyFunceble. Brain of the program. Also known as "put everything together to make the system works".

### **Parameters**

- **domain\_or\_ip\_to\_test** (str) A domain or IP to test.
- **file\_path**  $(str) A$  path to a file to read and test.
- $ur1_to_test$  ( $str$ ) A URL to test.
- **url\_file**  $(str) A$  path to a file which contains URL to test.
- **link\_to\_test** (str) A link to a file to download and test.
- **modulo** test If set to True, it will tell the system that we are working as an exported module.
- **modulo\_test** bool

### **\_entry\_management**()

Avoid to have 1 millions line into self.\_\_init\_\_()

```
_entry_management_url()
```
Manage the loading of the url system.

### **classmethod \_entry\_management\_url\_download**(*passed*)

Check if the given information is a URL. If it is the case, it download and update the location of file to test.

**Parameters passed**  $(str)$  – The url passed to the system.

Returns The state of the check.

### Return type bool

### **classmethod \_extract\_domain\_from\_file**()

Extract all non commented lines from the file we are testing.

Returns The elements to test.

### Return type list

**\_file\_decision**(*current*, *last*, *status=None*)

Manage the database, autosave and autocontinue systems for the case that we are reading a file.

#### Parameters

- **current**  $(str)$  The currently tested element.
- **last**  $(str)$  The last element of the list.
- **status**  $(str)$  The status of the currently tested element.

### **\_file\_list\_to\_test\_filtering**()

Unify the way we work before testing file contents.

**classmethod \_format\_domain**(*extracted\_domain*)

Format the extracted domain before passing it to the system.

Parameters **extracted\_domain** (str) – The extracted domain.

Returns The formatted domain or IP to test.

Return type str

### **classmethod \_print\_header**()

Decide if we print or not the header.

#### **classmethod bypass**()

Exit the script if [PyFunceble skip] is matched into the latest commit message.

### **classmethod colorify\_logo**(*home=False*)

Print the colored logo based on global results.

**Parameters home** (bool) – Tell us if we have to print the initial coloration.

#### **domain**(*domain=None*, *last\_domain=None*)

Manage the case that we want to test only a domain.

#### Parameters

- **domain**  $(str)$  The domain or IP to test.
- **last\_domain**  $(str)$  The last domain to test if we are testing a file.
- **return\_status** (bool) Tell us if we need to return the status.

### **file**()

Manage the case that need to test each domain of a given file path.

Note: 1 domain per line.

### **file\_url**()

Manage the case that we have to test a file

Note: 1 URL per line.

### **classmethod reset\_counters**()

Reset the counters when needed.

**classmethod switch**(*variable*, *custom=False*)

Switch PyFunceble.CONFIGURATION variables to their opposite.

### Parameters

- **variable**  $(str|bool)$  The variable name to switch. The variable should be an index our configuration system. If we want to switch a bool variable, we should parse it here.
- **custom** (bool) Let us know if have to switch the parsed variable instead of our configuration index.

Returns The opposite of the configuration index or the given variable.

#### Return type bool

Raises

**Exception** When the configuration is not valid. In other words, if the PyFunceble.CONFIGURATION[variable\_name] is not a bool.

### **test**(*complete=False*)

Avoid confusion between self.domain which is called into \_\_main\_\_\_and test() which should be called out of PyFunceble's scope.

**Parameters complete** (bool) – Activate the return of a dictionnary with signigican data about the test.

Returns ACTIVE INACTIVE or INVALID.

Return type strilist

Raises

```
Exception When this method is called under \frac{1}{2} name \frac{1}{2} = \frac{1}{2} main
```
**Note:** This method should never be called in a  $\text{name}$  ==  $\text{·}$   $\text{main}$  context.

#### **url**(*url\_to\_test=None*, *last\_url=None*)

Manage the case that we want to test only a given url.

### Parameters

- **url** to test  $(str)$  The url to test.
- **last\_url**  $(str)$  The last url of the file we are testing (if exist)

### **12.9 Database**

### **12.9.1 Problematics**

- How can we continuously test INACTIVE and INVALID domains or IP?
- How can we reduce the number of whois requests over time?

### **12.9.2 Documentation**

### **class** PyFunceble.database.**Inactive**

Logic behind the generation and the usage of a database system. The main idea behind this is to provide an inactive-db.json and test all inactive domain which are into to it regularly

### **\_add\_to\_test**(*to\_add*)

Add an element or a list of element into PyFunceble.INTERN['inactive\_db'][self. file\_path]['to\_test'].

**Parameters to\_add**  $(str \mid list)$  – The domain, IP or URL to add.

### **\_backup**()

Save the current database into the inactive-db.json file.

#### **\_merge**()

Merge the real database with the older one which has already been set into PyFunceble. INTERN["inactive\_db"]

#### **\_reformat\_historical\_formating\_error**()

Format the old format so it can be merged into the newer format.

### **\_retrieve**()

Return the current content of the inactive-db.json file.

### **\_timestamp**()

Get the timestamp where we are going to save our current list.

Returns The timestamp to append with the currently tested element.

### Return type intlstr

### **add**()

Save the current :code.'PyFunceble.CONFIGURATION['to test']' into the current timestamp.

#### **content**()

Get the content of the database.

Returns The content of the database.

#### Return type list

### **is\_present**()

Check if the currently tested element is into the database.

### **remove**()

Remove all occurence of PyFunceble.CONFIGURATION['to\_test'] from the database.

### **to\_test**()

Get the list to test for the next session.

### **class** PyFunceble.database.**Whois**(*expiration\_date=None*)

Logic behind the whois database. Indeed, the idea is to implement #2.

### Parameters **expiration\_date** (str) – The extracted expiration date.

### **classmethod \_authorization**()

Check if we are authorized to work with our database.

### **\_backup**()

Backup the database into its file.

### **\_retrieve**()

Retrieve the data from the database.

### **add**()

Add the currently tested element into the database.

**get\_expiration\_date**()

Get the expiration date from the database.

Returns The expiration date from the database.

### Return type str|None

```
is_in_database()
     Check if the element is into the database.
```

```
is_time_older()
     Check if the current time is older than the one in the database.
```
### **12.10 Directory Structure**

### **12.10.1 Problematic**

How can we give make the output directory less annoying after an update?

### **12.10.2 Documentation**

**class** PyFunceble.directory\_structure.**DirectoryStructure**(*production=False*) Basically a backup/reconstructor of our output directory.

> **Parameters production** (bool) – Tell the subsystem if we are preparing for production which imply the execution of the backup insteam of of the "reconstructore" mode.

### **classmethod \_create\_directory**(*directory*, *loop=False*)

Creates the given directory if it does not exists.

### Parameters

- **directory** (str) The directory to create.
- **loop**  $(boo1)$  Tell us if we are in the creation loop or not.
- **\_get\_structure**()
	- Get the structure we are going to work with.

Returns The structure we have to work with.

```
Return type dict
```

```
_restore_replace()
```
Check if we need to replace ".gitignore" to ".keep".

Returns The replacement status.

Return type bool

### **\_update\_structure\_from\_config**(*structure*)

Update the paths according to configs.

Parameters **structure** (*dict*) – The read structure.

**backup**()

Backup the developer state of *output/* in order to make it restorable and portable for user.

```
delete_uneeded()
```
Delete the directory which are not registered into our structure.

```
restore()
```
Restore the 'output/' directory structure based on the *dir\_structure.json* file.

### **12.11 Execution Time**

### **12.11.1 Problematic**

How to monitor the execution time of the session?

### **12.11.2 Documentation**

```
class PyFunceble.execution_time.ExecutionTime(action='start', last=False)
     Set and return the exection time of the program.
```
### **Parameters**

- **action** (str) The action related the execution time. Can be *start* or *stop*.
- **last**  $(boo1)$  Tell the subsystem if we are at the very end of the file testing.

### **classmethod \_authorization**()

Check the execution authorization.

Returns The authorization status.

Return type bool

```
classmethod _calculate(start=None, end=None)
    calculate the difference between starting and ending time.
```
### Parameters

- **start**  $(int / str) A$  starting time.
- $stop(int/str) A$  ending time.

### Returns

A dict with following as index.

- days
- hours
- minutes
- seconds

as index.

### Return type dict

```
_save(last=False)
```
Save the current time to the file.

Parameters **last** (bool) – Tell us if we are at the very end of the file testing.

### **classmethod \_starting\_time**()

Set the starting time.

**classmethod \_stoping\_time**() Set the ending time.

**format\_execution\_time**(*start=None*, *end=None*) Format the calculated time into a human readable format.

#### Parameters

• **start**  $(int / str) - A$  starting time.

•  $stop(int/str) - A ending time.$ 

Returns A human readable date.

Return type str

### **12.12 Expiration Date**

### **12.12.1 Problematic**

How can we get the expiration date of a given domain?

### **12.12.2 Documentation**

```
class PyFunceble.expiration_date.ExpirationDate
     Get, format and return the expiration date of a domain, if exist.
```
**\_cases\_management**(*regex\_number*, *matched\_result*) A little internal helper of self.format. (Avoiding of nested loops)

Note: Please note that the second value of the case represent the groups in order  $[day,month,year]$ .

This means that a  $[2,1,0]$  will be for example for a date in format  $2017-01-02$  where 01 is the month.

### Parameters

- **regex\_number** (int) The identifiant of the regex.
- **matched\_result** (*list*) The matched result to format.

**Returns** A list representing the expiration date. The list can be "decoded" like  $\lceil d \, d \, \mathbf{v} \rceil$ , month, year]

Return type list|None

```
classmethod _convert_1_to_2_digits(number)
    Convert 1 digit number to two digits.
```
**Parameters number**  $(str / int) - A$  number or a digit string.

Returns A 2 or more digit string.

Return type str

```
classmethod _convert_or_shorten_month(data)
    Convert a given month into our unified format.
```
**Parameters data**  $(str)$  – The month to convert or shorten.

Returns The unified month name.

Return type str

### **\_extract**()

Extract the expiration date from the whois record.

Returns The status of the domain.

Return type str

```
_format(date_to_convert=None)
```
Format the expiration date into an unified format (01-jan-1970).

**Parameters date\_to\_convert**  $(str)$  – The date to convert. In other words, the extracted date.

Returns The formatted expiration date.

#### Return type str

**get**()

Execute the logic behind the meaning of ExpirationDate + return the matched status.

Returns The status of the tested domain. Can be one of the official status.

Return type str

## **12.13 Generation**

## **12.13.1 Problematic**

How can we generate files which reflects the results of PyFunceble?

## **12.13.2 Documentation**

**class** PyFunceble.generate.**Generate**(*domain\_status*, *source=None*, *expiration\_date=None*) Generate different sort of files.

#### **Parameters**

- **domain\_status** (str) The domain status.
- **source**  $(str)$  The source of the given status.
- **expiration\_date** (str) The expiration date of the domain (if catched).

#### **\_analytic\_host\_file\_directory**()

Return the analytic directory to write depending of the matched status.

#### **\_do\_not\_produce\_file**()

Check if we are allowed to produce a file based from the given information.

Returns The state of the production. True: We do not produce file. False: We do produce file.

Return type bool

#### **classmethod \_handle\_non\_existant\_index**()

Handle and check that some configuration index exists.

```
_prints_status_file()
```
Logic behind the printing (in file) when generating status file.

```
_prints_status_screen()
```
Logic behind the printing (on screen) when generating status file.

**\_special\_blogspot**() Handle the blogspot SPECIAL case.

```
_special_wordpress_com()
```
Handle the wordpress.com special case.

### **analytic\_file**(*new\_status*, *old\_status*)

Generate Analytic/ $\star$  files based on the given old and new statuses.

#### Parameters

• **new\_status**  $(str)$  – The new status of the domain.

• **old\_status**  $(str)$  – The old status of the domain.

#### **down\_status\_file**()

Logic behind the down status when generating the status file.

#### **info\_files**()

Generate the hosts file, the plain list and the splitted lists.

#### **invalid\_status\_file**()

Logic behind the invalid status when generating the status file.

#### **status\_file**()

Generate a file according to the domain status.

### **unified\_file**()

Generate unified file. Understand by that that we use an unified table instead of a separate table for each status which could result into a misunderstanding.

#### **up\_status\_file**()

Logic behind the up status when generating the status file.

### **valid\_status\_file**()

Logic behind the valis status when generating the status file.

# **12.14 HTTP Code**

## **12.14.1 Problematic**

How can we get the HTTP status code of the given domain or IP?

## **12.14.2 Documentation**

```
class PyFunceble.http_code.HTTPCode
```
Get and return the HTTP code status of a given domain.

**\_access**()

Get the HTTP code status.

Returns The matched HTTP status code.

Return type int|None

**get**()

Return the HTTP code status.

Returns The matched and formatted status code.

Return type strlint|None

## **12.15 IANA**

## **12.15.1 Problematic**

How can we get information from IANA?

## **12.15.2 Documentation**

```
class PyFunceble.iana.IANA
     Logic behind the update and usage of iana-domains-db.json
```

```
_extensions(block)
```
Extract the extention from the given block. Plus get its referer.

**Parameters**  $block(s \, t)$  **– The line from the IANA database.** 

```
_referer(extension)
```
Return the referer for the given extension.

**Parameters extension**  $(str) - A$  valid domain extension.

Returns The whois server to use to get the WHOIS record.

#### Return type str

```
load()
```
Initiate the IANA database if it is not the case.

#### **update**()

Update the content of the *iana-domains-db* file.

# **12.16 Logs**

## **12.16.1 Problematic**

How can we efficiently generate and share logs?

## **12.16.2 Documentation**

```
class PyFunceble.logs.Logs(output=None)
```
Provide a clean and unique way to work with logs. Indeed, it's not good to have logs spread around the code :smile:

**Parameters output**  $(str)$  – A path to the JSON file we are going to write.

```
classmethod _get_content(file)
```
Get and return the content of the given log file.

**Parameters**  $\text{file}(str)$  **– The file we have to get the content from.** 

:return The content of the given file. :rtype: dict

**classmethod \_write\_content**(*content*, *file*)

Write the content into the given file.

#### Parameters

- **content**  $(dict)$  The dict to write.
- **file**  $(str)$  The file to write.

```
expiration_date(extracted)
     Logs the extracted expiration date.
```
**Parameters extracted**  $(str)$  – The extracted expiration date (from WHOIS record).

```
referer_not_found(extension)
```
Logs the case that the referer was not found.

**Parameters extension**  $(str)$  – The extension of the domain we are testing.

```
whois(record)
    Logs the WHOIS record if needed.
```
**Parameters record**  $(str)$  – The record to log.

## **12.17 Lookup**

### **12.17.1 Problematics**

- How can we get information from WHOIS records?
- How can we check if a domain or IP have a valid pointer (nslookup)?

## **12.17.2 Documentation**

**class** PyFunceble.lookup.**Lookup** Can be used to NSLOOKUP or WHOIS lookup.

```
classmethod nslookup()
    Implementation of UNIX nslookup.
```
**classmethod whois**(*whois\_server*, *domain=None*, *timeout=None*) Implementation of UNIX whois.

#### Parameters

- **whois\_server**  $(str)$  The WHOIS server to use to get the record.
- **domain**  $(str)$  The domain to get the whois record from.
- **timeout**  $(int)$  The timeout to apply to the request.

Returns The whois record from the given whois server, if exist.

Return type str|None

# **12.18 Mining**

## **12.18.1 Problematic**

How can we get the list of domain or URL which link to the desired domain, IPv4 or URL?

## **12.18.2 Documentation**

```
class PyFunceble.mining.Mining
```
Manage the minig subsystem.

```
_add(to_add)
```
Add the currently mined information to the mined "database".

**Parameters**  $\text{to\_add}(dist)$  **– The element to add.** 

#### **\_backup**()

Backup the mined informations.

#### **\_retrieve**()

Retrieve the mining informations.

#### **list\_of\_mined**()

Provide the list of mined so they can be added to the list queue.

Returns The list of mined domains or URL.

Return type list

#### **mine**()

Search for domain or URL related to the original URL or domain.

Returns The mined domains or URL.

Return type dict

#### **process**()

Process the logic and structuration of the mining database.

#### **remove**()

Remove the currently tested element from the mining data.

## **12.19 Percentage**

### **12.19.1 Problematic**

How can we calculate the percentage of each status?

## **12.19.2 Documentation**

**class** PyFunceble.percentage.**Percentage**(*domain\_status=None*, *init=None*) Calculation of the percentage of each status.

#### **Parameters**

• **domain\_status** (str) – The status to increment.

• **init**  $(dict)$  – The data from a previous session we are continuing.

#### **classmethod \_calculate**()

Calculate the percentage of each status.

#### **count**()

Count the number of domain for each status.

#### **log**()

Print on screen and on file the percentages for each status.

## **12.20 Prints**

## **12.20.1 Problematic**

How can we print information on the screen and on file in a table format?

## **12.20.2 Documentation**

**class** PyFunceble.prints.**Prints**(*to\_print*, *template*, *output\_file=None*, *only\_on\_file=False*) Print data on screen and into a file if needed. Template Possibilities: Percentage, Less, HTTP and any status you want.

#### **Parameters**

- **to\_print** The list of data to print.
- **template**  $(str)$  The template to use.

Note: Available templates:

- Percentage
- Less
- HTTP
- any of the official status.
- **output\_file**  $(str)$  The path to the file to write.
- **only\_on\_file** (bool) Tell us if we only have to print on file and not on screen.

#### **\_before\_header**()

Print informations about PyFunceble and the date of generation of a file into a given path, if doesn't exist.

```
_colorify(data)
```
Retun colored string.

**Parameters data**  $(str)$  – The string to colorify.

Returns A colored string.

Return type str

```
_data_constructor(size)
```
Construct the table of data according to given size.

**Parameters**  $size(iist)$  **– The maximal length of each string in the table.** 

Returns A dict with all information about the data and how to which what maximal size to print it.

Return type OrderedDict

Raises

**Exception** If the data and the size does not have the same length.

**classmethod \_header\_constructor**(*data\_to\_print*, *header\_separator='-'*, *column\_separator=' '*)

Construct header of the table according to template.

#### Parameters

- **data\_to\_print** (list) The list of data to print into the header of the table.
- **header\_separator** (str) The separator to use between the table header and our data.
- **colomn\_separator** (str) The separator to use between each colomns.

Returns The data to print in a list format.

Return type list

#### **\_json\_print**()

Management of the json template.

#### **classmethod \_size\_from\_header**(*header*)

Get the size of each columns from the header.

**Parameters header**  $(dict)$  – The header template we have to get the size from.

Returns The maximal size of the each data to print.

#### Return type list

#### **data**()

Management and input of data to the table.

Raises

**Exception** When self.data\_to\_print is not a list.

**header**(*do\_not\_print=False*)

Management and creation of templates of header. Please consider as "header" the title of each columns.

Parameters **do\_not\_print** (bool) – Tell us if we have to print the header or not.

## **12.21 Production**

## **12.21.1 Problematic**

How can we efficiently prepare the repository for push/production?

## **12.21.2 Documentation**

```
class PyFunceble.production.Production(extern=False)
     Manage and provide the production preparation logic.
```
**Parameters extern**  $(b \circ o1)$  – Tell us if we do not have to execute the logic automatically. This allow method to be called.

```
classmethod is_dev_version()
    Check if the current branch is dev.
```

```
classmethod is_master_version()
    Check if the current branch is master.
```
# **12.22 Public Suffix**

## **12.22.1 Problematic**

How can we get the list of all possible or at least most used domain suffix?

## **12.22.2 Documentation**

```
class PyFunceble.publicsuffix.PublicSuffix
     Let us interact with the public suffix database.
```

```
classmethod _data()
     Get the database from the public suffix repository.
```

```
_extensions(line)
     Extract the extension from the given line.
```
**Parameters**  $\text{line}(s \text{tr})$  **– The line from the official public suffix repository.** 

```
load()
```
Load the public suffix database into the system.

```
update()
    Update of the content of the public-suffix. json.
```
# **12.23 Referer**

## **12.23.1 Problematic**

How can we efficiently get the whois server to call for whois record request?

## **12.23.2 Documentation**

```
class PyFunceble.referer.Referer
```
Get the WHOIS server (referer) of the current domain extension according to the IANA database.

**get**()

Return the referer aka the WHOIS server of the current domain extension.

## **12.24 Sort**

## **12.24.1 Problematic**

How can we format the list to test (and the outputted information) in a format other than the alphabetical format?

## **12.24.2 Documentation**

```
class PyFunceble.sort.Sort
```
Provide some sorting presets which we can parse to PyFunceble.helpers.List().custom\_format().

```
classmethod hierarchical(element)
```
The idea behind this method is to sort a list of domain hierarchicaly.

**Parameters element**  $(str)$  – The element we are currently reading.

Returns The formatted element.

Return type str

Note: For a domain like aaa.bbb.ccc.tdl.

A normal sorting is done in the following order:

- 1. aaa
- 2. bbb
- 3. ccc
- 4. tdl

This method allow the sorting to be done in the following order:

- 1. tdl
- 2. ccc
- 3. bbb
- 4. aaa

#### **classmethod standard**(*element*)

Implement the standard and alphabetical sorting.

**Parameters element**  $(str)$  – The element we are currently reading.

Returns The formatted element.

Return type str

# **12.25 Status**

### **12.25.1 Problematic**

How can we efficiently manage the statuses in function of the test type?

## **12.25.2 Documentation**

### **Normal testing**

**class** PyFunceble.status.**Status**(*matched\_status*, *invalid\_source='IANA'*)

Hanle the research of domain status in case we don't use WHOIS or in case that WHOIS record is not readable nor exploitable.

Parameters matched\_result  $(str)$  – The previously catched status.

#### **handle**()

Handle the lack of WHOIS. :smile\_cat:

Returns The strus of the domain after generating the files desired by the user.

Return type str

### **URL testing**

```
class PyFunceble.status.URLStatus(catched_status)
```
Generate everything around the catched status when testing for URL.

Parameters catched\_status  $(str)$  – THe catched status.

**handle**()

Handle the backend of the given status.

### **Syntax checking**

```
class PyFunceble.status.SyntaxStatus(catched_status)
     Generate everything around the catched status when testing for Syntax.
```
Parameters catched\_status (str) – THe catched status.

**handle**()

Handle the backend of the given status.

# **12.26 Syntax Checking**

### **12.26.1 Problematic**

How can we check for syntax directly from the CLI?

## **12.26.2 Documentation**

```
class PyFunceble.syntax.Syntax
     Manage everything around the Syntax testing.
```

```
classmethod get()
```
Execute the logic behind the Syntax handling.

Returns The syntax status.

Return type str

# **12.27 URL Testing**

## **12.27.1 Problematic**

How can we test full URL?

## **12.27.2 Documentation**

**class** PyFunceble.url.**URL** Manage everything around the URL testing.

> **classmethod get**() Execute the logic behind the URL handling.

> > Returns The status of the URL.

Return type str

# Known issues

This is the list of issues which are or will not be fixed (yet?).

• Under Travis CI the coloration may not be shown.

## Frequently Asked Questions

Note: Don't want to leave your machine running PyFunceble for days?

Request your list to be tested at [Dead-Hosts!](https://github.com/dead-hosts/dev-center/issues/new?template=inclusion-request.md)

## **14.1 How to speed up a bit the process/test?**

For now, we only invite you to disable the usage/request of the WHOIS record.

This action will let the script speed up because we only use the equivalent of nslookup and the HTTP status code to determine the status.

Warning: We use/request the WHOIS record in order to avoid a specific false positive case. Indeed, if we disable the usage/request all domains which are still registered but not assigned to a specific IP will be flagged as INACTIVE.

It's not a problem if you keep/use the database system because the domain will be retested over time. But please keep in mind that without the database system we do not guarantee an accurate result.

# **Contributing**

I'm really glad you're reading this because we need contributions to make this tool one of the best tool on the Internet!

## **15.1 Submitting changes**

Before anything, please keep in mind the following. If one or more of those conditions are not filled. Your Pull Request to PyFunceble may not be merged.

The master branch is used only for releasing a new or stable version of the code. That's why we require that all contributions/modifications must be done under the dev or a new branch.

In order to gain some time and also understand what you are working on, your pull requests submission as long as your commit descriptions should be clear and complete as much as possible. We do an exception to commit with minor changed but big changes should have a complete description. Please ensure to use the following method when committing a big change.

### **15.1.1 Steps before commit**

Note: The following do not apply if you do not touch the PyFunceble nor the tests directory.

```
$ # We format our code.
$ black PyFunceble && black tests/*.py
$ # We lint our code. Please make sure to fix all reported issues.
$ pylint PyFunceble && pylint tests/*.py
$ # We check the tests coverage. Please ensure that at lease 95% of the code is
˓→covered.
$ coverage run setup.py test && coverage report -m
$ # Prepare our files, :code:`version.yaml` and code for pushing.
$ PyFunceble --production
```
## **15.1.2 The commit**

```
$ # There paragraph is optional if your changes/commits are obvious.
$ git commit -S -m "A summary of the commit" -m "A paragraph
> or a sentence explaining what changed, why and its impact."
```
All your commits should be signed with PGP. (More information can be found on [GitHub documentation\)](https://github.com/blog/2144-gpg-signature-verification)

Please note the usage of  $-S$  into the commit command which means that we sign the commit. The usage of PyFunceble --production update version.yaml and directory\_structure\_production.json automatically.

# **15.2 Coding conventions**

- We make sure that a method, a function, and a class have doctrings.
- One line should not exceed 79 characters for docstring and 100 characters for long declaration/assignment. Exception granted for regular expressions or long string assignment.
- We use [Black,](https://github.com/ambv/black) *The uncompromising Python code formatter*, to format our code.
- Our code should pass pylint PyFunceble && pylint tests/\*.py with at least a score of 10.00/10.00
- We do not forget to follow the steps before any commits.

# **Contributors**

Thanks to those awesome peoples for their awesome and crazy idea(s), contribution(s) and or issue report which made or make [PyFunceble](https://github.com/funilrys/PyFunceble) a better tool.

\_\_\_\_\_\_\_ \_ \_ \_ \_ |\_\_ \_\_| | | | | | | | | | | |\_\_ \_\_ \_ \_ \_\_ | | \_\_\_\_\_ | |\_ \_\_\_ \_ \_ \_\_\_ \_ \_ | | | | | '\_ \ / \_` | '\_ \| |/ / \_\_| | \_\_/ \_ \ | | | |/ \_ \| | | | | | | | | | | | (\_| | | | | <\\_\_ \ | || (\_) | | |\_| | (\_) | |\_| | |\_| |\_| |\_| |\_|\\_\_,\_|\_| |\_|\_|\\_\\_\_\_/ \\_\_\\_\_\_/ \\_\_, |\\_\_\_/ \\_\_,\_| (\_)  $\frac{1}{2}$  $|$   $|$   $|$   $|$ 

- dnmTX [@dnmTX](https://github.com/dnmTX)
- jawz101 [@jawz101](https://github.com/jawz101)
- Mitchell Krog [@mitchellkrogza](https://github.com/mitchellkrogza)
- Odyseus [@Odyseus](https://github.com/Odyseus)
- Reza Rizqullah [@ybreza](https://github.com/ybreza)
- ScriptTiger [@ScriptTiger](https://github.com/ScriptTiger)
- speedmann [@speedmann](https://github.com/speedmann)
- WaLLy3K [@WaLLy3K](https://github.com/WaLLy3K)
- xxcriticxx [@xxcriticxx](https://github.com/xxcriticxx)

# Special Thanks

Thanks to those awesome organization(s), tools and or people(s) for

- Their awesome documentation
- Their awesome repository
- Their awesome tool/software/source code
- Their breaking reports
- Their contributions
- Their current work/purpose
- Their promotion of Py-Funceble
- Their support
- Their testings reports

which helped and/or still help me build, test and or make [PyFunceble](https://github.com/funilrys/PyFunceble) a better tool.

\_\_\_\_\_\_\_ \_ \_ \_ \_ |\_\_ \_\_| | | | | | | | | | | |\_\_ \_\_ \_ \_ \_\_ | | \_\_\_\_\_ | |\_ \_\_\_ \_ \_ \_\_\_ \_ \_ | | | | | '\_ \ / \_` | '\_ \| |/ / \_\_| | \_\_/ \_ \ | | | |/ \_ \| | | | | |  $\setminus$  | || (\_) | | |\_| | (\_) | |\_|  $\setminus \_$ ,  $|\setminus \_$   $\setminus \_$ ,  $|$  $\frac{1}{2}$  |  $|$   $|$   $|$   $|$ 

- Adam Warner [@PromoFaux](https://github.com/PromoFaux)
- Adblock Plus [@adblockplus](https://github.com/adblockplus)
- Mitchell Krog [@mitchellkrogza](https://github.com/mitchellkrogza)
- Mohammad Fares [@faressoft](https://github.com/faressoft)
- Pi-Hole [@pi-hole](https://github.com/pi-hole/pi-hole)
- Public Suffix List [@publicsuffix](https://github.com/publicsuffix)
- Reza Rizqullah [@ybreza](https://github.com/ybreza)
- ScriptTiger [@ScriptTiger](https://github.com/ScriptTiger)
- SMed79 [@SMed79](https://github.com/SMed79)
- [IANA](https://www.iana.org/) [ICANN](https://www.icann.org/)
- [yEd Graph Editor](https://www.yworks.com/products/yed) [yWorks](https://www.yworks.com/company)

# Supporting the project

[PyFunceble,](https://github.com/funilrys/PyFunceble) [Dead-Hosts,](https://github.com/dead-hosts) and all other analog projects are powered by free time and a lot of coffee!

This project helps you and/or you like it?

**D** Buy Me a Coffee

# They use PyFunceble!

Just a list of tool/repository/code/infrastructure which uses or used PyFunceble!

- [.pl-host-file](https://github.com/xxcriticxx/.pl-host-file)
- [add.2o7Net](https://github.com/FadeMind/hosts.extras/tree/master/add.2o7Net)
- [add.Dead](https://github.com/FadeMind/hosts.extras/tree/master/add.Dead)
- [add.Risk](https://github.com/FadeMind/hosts.extras/tree/master/add.Risk)
- [add.Spam](https://github.com/FadeMind/hosts.extras/tree/master/add.Spam)
- [adfilt](https://github.com/DandelionSprout/adfilt)
- [Badd-Boyz-Hosts](https://github.com/mitchellkrogza/Badd-Boyz-Hosts)
- [Badger Sett](https://github.com/EFForg/badger-sett)
- [blacklist](https://github.com/anudeepND/blacklist)
- [CoinBlockerLists](https://gitlab.com/ZeroDot1/CoinBlockerLists)
- [cookies\\_filters](https://github.com/MajkiIT/polish-ads-filter/blob/master/cookies_filters/adblock_cookies.txt)
- [Facebook Zero Hosts Block](https://github.com/kowith337/PersonalFilterListCollection/blob/master/hosts/hosts_facebook0.txt)
- [finnish-easylist-addition](https://github.com/finnish-easylist-addition/finnish-easylist-addition)
- [Frellwits-filter-lists](https://github.com/lassekongo83/Frellwits-filter-lists)
- [Google AdService and ID.Google tracking hosts](https://github.com/kowith337/PersonalFilterListCollection/blob/master/hosts/hosts_google_adservice_id.txt)
- [KADhosts](https://github.com/azet12/KADhosts)
- [MobileAdTrackers](https://github.com/jawz101/MobileAdTrackers)
- [Phishing-URL-Testing-Database-of-Link-Statuses](https://github.com/mitchellkrogza/Phishing-URL-Testing-Database-of-Link-Statuses)
- [Phishing.Database](https://github.com/mitchellkrogza/Phishing.Database)
- [polish-adblock-filters](https://github.com/MajkiIT/polish-ads-filter/blob/master/polish-adblock-filters/adblock.txt)
- [polish-pihole-filters](https://github.com/MajkiIT/polish-ads-filter/blob/master/polish-pihole-filters/hostfile.txt)
- [Stop.Google.Analytics.Ghost.Spam.HOWTO](https://github.com/mitchellkrogza/Stop.Google.Analytics.Ghost.Spam.HOWTO)
- [The-Big-List-of-Hacked-Malware-Web-Sites](https://github.com/mitchellkrogza/The-Big-List-of-Hacked-Malware-Web-Sites)
- [Top-Attacking-IP-Addresses-Against-Wordpress-Sites](https://github.com/mitchellkrogza/Top-Attacking-IP-Addresses-Against-Wordpress-Sites)
- [Ultimate.Hosts.Blacklist](https://github.com/mitchellkrogza/Ultimate.Hosts.Blacklist)
- [UncheckyAds](https://github.com/FadeMind/hosts.extras/tree/master/UncheckyAds)

## License

MIT License

Copyright (c) 2017-2018 Nissar Chababy

Permission **is** hereby granted, free of charge, to any person obtaining a copy of this software **and** associated documentation files (the "Software"), to deal **in** the Software without restriction, including without limitation the rights to use, copy, modify, merge, publish, distribute, sublicense, **and**/**or** sell copies of the Software, **and** to permit persons to whom the Software **is** furnished to do so, subject to the following conditions:

The above copyright notice **and** this permission notice shall be included **in** all copies **or** substantial portions of the Software.

THE SOFTWARE IS PROVIDED "AS IS", WITHOUT WARRANTY OF ANY KIND, EXPRESS OR IMPLIED, INCLUDING BUT NOT LIMITED TO THE WARRANTIES OF MERCHANTABILITY, FITNESS FOR A PARTICULAR PURPOSE AND NONINFRINGEMENT. IN NO EVENT SHALL THE AUTHORS OR COPYRIGHT HOLDERS BE LIABLE FOR ANY CLAIM, DAMAGES OR OTHER LIABILITY, WHETHER IN AN ACTION OF CONTRACT, TORT OR OTHERWISE, ARISING FROM, OUT OF OR IN CONNECTION WITH THE SOFTWARE OR THE USE OR OTHER DEALINGS IN THE SOFTWARE.

# Code of Conduct

## **21.1 Our Pledge**

In the interest of fostering an open and welcoming environment, we as contributors and maintainers pledge to making participation in our project and our community a harassment-free experience for everyone, regardless of age, body size, disability, ethnicity, gender identity and expression, level of experience, nationality, personal appearance, race, religion, or sexual identity and orientation.

# **21.2 Our Standards**

Examples of behavior that contributes to creating a positive environment include:

- Using welcoming and inclusive language
- Being respectful of differing viewpoints and experiences
- Gracefully accepting constructive criticism
- Focusing on what is best for the community
- Showing empathy towards other community members

Examples of unacceptable behavior by participants include:

- The use of sexualized language or imagery and unwelcome sexual attention or advances
- Trolling, insulting/derogatory comments, and personal or political attacks
- Public or private harassment
- Publishing others' private information, such as a physical or electronic address, without explicit permission
- Other conduct which could reasonably be considered inappropriate in a professional setting

# **21.3 Our Responsibilities**

Project maintainers are responsible for clarifying the standards of acceptable behavior and are expected to take appropriate and fair corrective action in response to any instances of unacceptable behavior.

Project maintainers have the right and responsibility to remove, edit, or reject comments, commits, code, wiki edits, issues, and other contributions that are not aligned to this Code of Conduct, or to ban temporarily or permanently any contributor for other behaviors that they deem inappropriate, threatening, offensive, or harmful.

# **21.4 Scope**

This Code of Conduct applies both within project spaces and in public spaces when an individual is representing the project or its community. Examples of representing a project or community include using an official project e-mail address, posting via an official social media account, or acting as an appointed representative at an online or offline event. Representation of a project may be further defined and clarified by project maintainers.

# **21.5 Enforcement**

Instances of abusive, harassing, or otherwise unacceptable behavior may be reported by contacting the project team at [contact@funilrys.com.](mailto:contact@funilrys.com) The project team will review and investigate all complaints, and will respond in a way that it deems appropriate to the circumstances. The project team is obligated to maintain confidentiality with regard to the reporter of an incident. Further details of specific enforcement policies may be posted separately.

Project maintainers who do not follow or enforce the Code of Conduct in good faith may face temporary or permanent repercussions as determined by other members of the project's leadership.

# **21.6 Attribution**

This Code of Conduct is adapted from the [Contributor Covenant,](http://contributor-covenant.org/) version 1.4, available at [http://contributor-covenant.](http://contributor-covenant.org/version/1/4) [org/version/1/4.](http://contributor-covenant.org/version/1/4)

# Discovered any issue?

Want to make it public? Then fill a [new issue.](https://github.com/funilrys/PyFunceble/issues/new?template=bug_report.md)

Want to talk with [@funilrys](https://github.com/funilrys) about it? Then stay in touch with [Fun Ilrys on Keybase](https://keybase.io/funilrys) (preferred) or send an email to contactTATATAfunilrysTODTOTODcom.

Don't want to fill an issue on GitHub? You can still inform us about it on our [issues team](https://keybase.io/team/pyfunceble.issues) on Keybase.

# Need help?

Do you need help with the usage or application of PyFunceble? We can help!

Want to talk with [@funilrys](https://github.com/funilrys) about it? Then stay in touch with [Fun Ilrys on Keybase](https://keybase.io/funilrys) (preferred) or send an email to contactTATATAfunilrysTODTOTODcom.

Otherwise, let's talk about it on our [support team](https://keybase.io/team/pyfunceble.support) or our [main team](https://keybase.io/team/pyfunceble) on Keybase!

Indices and tables

- genindex
- modindex
- search
Python Module Index

p

PyFunceble, [75](#page-82-0) PyFunceble.helpers, [79](#page-86-0)

#### Index

### Symbols

\_access() (*PyFunceble.http\_code.HTTPCode method*), [102](#page-109-0) \_add() (*PyFunceble.mining.Mining method*), [105](#page-112-0) \_add\_to\_test() (*PyFunceble.database.Inactive method*), [97](#page-104-0) \_analytic\_host\_file\_directory() (*Py-Funceble.generate.Generate method*), [101](#page-108-0) \_authorization() (*PyFunceble.database.Whois class method*), [97](#page-104-0) \_authorization() (*PyFunceble.execution\_time.ExecutionTime class method*), [99](#page-106-0) \_backup() (*PyFunceble.database.Inactive method*), [97](#page-104-0) \_backup() (*PyFunceble.database.Whois method*), [97](#page-104-0) \_backup() (*PyFunceble.mining.Mining method*), [105](#page-112-0) \_before\_header() (*PyFunceble.prints.Prints method*), [106](#page-113-0) \_calculate() (*PyFunceble.execution\_time.ExecutionTime class method*), [99](#page-106-0) \_calculate() (*PyFunceble.percentage.Percentage class method*), [106](#page-113-0) \_cases\_management() (*PyFunceble.expiration\_date.ExpirationDate method*), [100](#page-107-0) \_colorify() (*PyFunceble.prints.Prints method*), [106](#page-113-0) \_convert\_1\_to\_2\_digits() (*PyFunceble.expiration\_date.ExpirationDate class method*), [100](#page-107-0) \_convert\_or\_shorten\_month() (*PyFunceble.expiration\_date.ExpirationDate class method*), [100](#page-107-0) \_create\_directory() (*PyFunceble.directory\_structure.DirectoryStructure class method*), [98](#page-105-0) \_data() (*PyFunceble.publicsuffix.PublicSuffix class method*), [108](#page-115-0) \_data\_constructor() (*PyFunceble.prints.Prints*

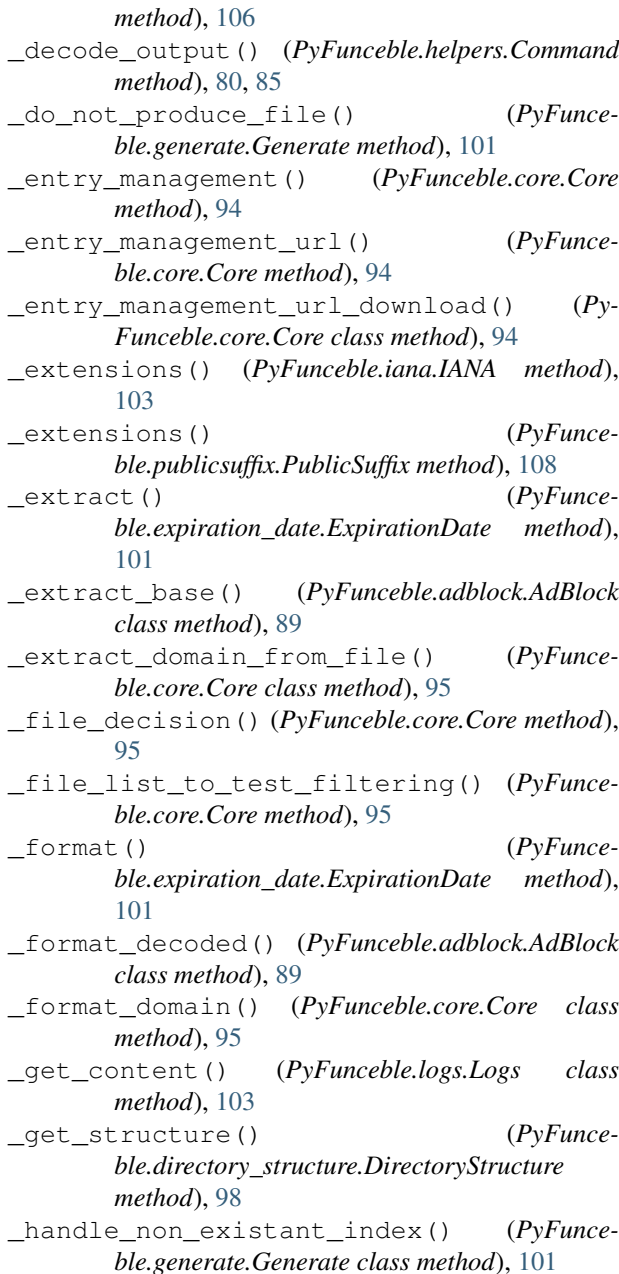

\_handle\_options() (*PyFunceble.adblock.AdBlock method*), [89](#page-96-0) \_hash\_data() (*PyFunceble.helpers.Hash method*), [83,](#page-90-0) [88](#page-95-0) \_hash\_file() (*PyFunceble.helpers.Hash method*), [83,](#page-90-0) [89](#page-96-0) \_header\_constructor() (*PyFunceble.prints.Prints class method*), [107](#page-114-0) \_install\_directory\_structure\_file() (*Py-Funceble.config.Load class method*), [92](#page-99-0) \_install\_iana\_config() (*PyFunceble.config.Load class method*), [92](#page-99-0) \_install\_production\_config() (*PyFunceble.config.Load method*), [92](#page-99-0) \_install\_psl\_config() (*PyFunceble.config.Load class method*), [93](#page-100-0) \_is\_to\_ignore() (*PyFunceble.adblock.AdBlock class method*), [89](#page-96-0) \_json\_print() (*PyFunceble.prints.Prints method*), [107](#page-114-0) \_load\_config\_file() (*PyFunceble.config.Load method*), [93](#page-100-0) \_merge() (*PyFunceble.database.Inactive method*), [97](#page-104-0) \_print\_header() (*PyFunceble.core.Core class method*), [95](#page-102-0) \_prints\_status\_file() (*PyFunceble.generate.Generate method*), [101](#page-108-0) \_prints\_status\_screen() (*PyFunceble.generate.Generate method*), [102](#page-109-0) \_referer() (*PyFunceble.iana.IANA method*), [103](#page-110-0) \_reformat\_historical\_formating\_error() (*PyFunceble.database.Inactive method*), [97](#page-104-0) \_remove\_ignored() (*PyFunceble.adblock.AdBlock method*), [89](#page-96-0) \_restore\_replace() (*PyFunceble.directory\_structure.DirectoryStructure method*), [98](#page-105-0) \_retrieve() (*PyFunceble.database.Inactive method*), [97](#page-104-0) \_retrieve() (*PyFunceble.database.Whois method*), [97](#page-104-0) \_retrieve() (*PyFunceble.mining.Mining method*), [105](#page-112-0) \_save() (*PyFunceble.execution\_time.ExecutionTime method*), [99](#page-106-0) \_set\_path\_to\_configs() (*PyFunceble.config.Load class method*), [93](#page-100-0) \_size\_from\_header() (*PyFunceble.prints.Prints class method*), [107](#page-114-0) \_special\_blogspot() (*PyFunceble.generate.Generate method*), [102](#page-109-0) \_special\_wordpress\_com() (*PyFunceble.generate.Generate method*), [102](#page-109-0) \_starting\_time() (*PyFunce-*

*ble.execution\_time.ExecutionTime class method*), [99](#page-106-0) \_stoping\_time() (*PyFunce-*

- *ble.execution\_time.ExecutionTime class method*), [99](#page-106-0)
- \_timestamp() (*PyFunceble.database.Inactive method*), [97](#page-104-0)
- \_travis() (*PyFunceble.auto\_save.AutoSave method*), [90](#page-97-0)

\_update\_structure\_from\_config() (*Py-Funceble.directory\_structure.DirectoryStructure method*), [98](#page-105-0)

\_write\_content() (*PyFunceble.logs.Logs class method*), [104](#page-111-0)

#### A

AdBlock (*class in PyFunceble.adblock*), [89](#page-96-0) add() (*PyFunceble.database.Inactive method*), [97](#page-104-0) add() (*PyFunceble.database.Whois method*), [97](#page-104-0) analytic\_file() (*PyFunceble.generate.Generate method*), [102](#page-109-0) AutoContinue (*class in PyFunceble.auto\_continue*), [90](#page-97-0) AutoSave (*class in PyFunceble.auto\_save*), [90](#page-97-0)

#### B

- backup() (*PyFunceble.auto\_continue.AutoContinue method*), [90](#page-97-0)
- backup() (*PyFunceble.directory\_structure.DirectoryStructure method*), [98](#page-105-0)
- bypass() (*PyFunceble.core.Core class method*), [95](#page-102-0)

# C

Check (*class in PyFunceble.check*), [91](#page-98-0) check\_versions() (*PyFunceble.config.Version class method*), [93](#page-100-0) check\_versions\_literally() (*PyFunceble.config.Version class method*), [93](#page-100-0) Clean (*class in PyFunceble.clean*), [92](#page-99-0) colorify\_logo() (*PyFunceble.core.Core class method*), [95](#page-102-0) Command (*class in PyFunceble.helpers*), [80,](#page-87-0) [85](#page-92-0) compare() (*PyFunceble.config.Version method*), [93](#page-100-0) content() (*PyFunceble.database.Inactive method*), [97](#page-104-0) copy() (*PyFunceble.helpers.File method*), [82,](#page-89-0) [88](#page-95-0) Core (*class in PyFunceble.core*), [94](#page-101-0) count() (*PyFunceble.percentage.Percentage method*), [106](#page-113-0) custom\_format() (*PyFunceble.helpers.List method*), [83,](#page-90-0) [87](#page-94-0) D

data() (*PyFunceble.prints.Prints method*), [107](#page-114-0) decode() (*PyFunceble.adblock.AdBlock method*), [89](#page-96-0) delete() (*PyFunceble.helpers.File method*), [82,](#page-89-0) [88](#page-95-0) delete\_uneeded() (*PyFunceble.directory\_structure.DirectoryStructure method*), [98](#page-105-0) Dict (*class in PyFunceble.helpers*), [80,](#page-87-0) [86](#page-93-0) Directory (*class in PyFunceble.helpers*), [81,](#page-88-0) [87](#page-94-0) DirectoryStructure (*class in PyFunceble.directory\_structure*), [98](#page-105-0) domain() (*PyFunceble.core.Core method*), [95](#page-102-0) down\_status\_file() (*PyFunceble.generate.Generate method*), [102](#page-109-0) Download (*class in PyFunceble.helpers*), [82,](#page-89-0) [84](#page-91-0)

## E

execute() (*PyFunceble.helpers.Command method*), [80,](#page-87-0) [85](#page-92-0) ExecutionTime (*class in PyFunceble.execution\_time*), [99](#page-106-0) expiration\_date() (*PyFunceble.logs.Logs method*), [104](#page-111-0) ExpirationDate (*class in PyFunceble.expiration\_date*), [100](#page-107-0)

# F

File (*class in PyFunceble.helpers*), [82,](#page-89-0) [88](#page-95-0)

file() (*PyFunceble.core.Core method*), [95](#page-102-0)

file\_url() (*PyFunceble.core.Core method*), [95](#page-102-0)

- fix\_path() (*PyFunceble.helpers.Directory method*), [81,](#page-88-0) [87](#page-94-0)
- format() (*PyFunceble.helpers.List method*), [83,](#page-90-0) [87](#page-94-0)
- format\_execution\_time() (*PyFunceble.execution\_time.ExecutionTime method*), [100](#page-107-0)

from\_json() (*PyFunceble.helpers.Dict class method*), [80,](#page-87-0) [86](#page-93-0)

from\_yaml() (*PyFunceble.helpers.Dict class method*), [80,](#page-87-0) [86](#page-93-0)

# G

Generate (*class in PyFunceble.generate*), [101](#page-108-0) get() (*PyFunceble.expiration\_date.ExpirationDate method*), [101](#page-108-0) get() (*PyFunceble.helpers.Hash method*), [83,](#page-90-0) [89](#page-96-0) get() (*PyFunceble.http\_code.HTTPCode method*), [103](#page-110-0) get() (*PyFunceble.referer.Referer method*), [108](#page-115-0) get() (*PyFunceble.syntax.Syntax class method*), [110](#page-117-0) get() (*PyFunceble.url.URL class method*), [111](#page-118-0) get\_expiration\_date() (*PyFunceble.database.Whois method*), [98](#page-105-0)

## H

handle() (*PyFunceble.status.Status method*), [110](#page-117-0) handle() (*PyFunceble.status.SyntaxStatus method*),

[110](#page-117-0)

handle() (*PyFunceble.status.URLStatus method*), [110](#page-117-0) Hash (*class in PyFunceble.helpers*), [82,](#page-89-0) [88](#page-95-0) header() (*PyFunceble.prints.Prints method*), [107](#page-114-0) hierarchical() (*PyFunceble.sort.Sort class method*), [109](#page-116-0) HTTPCode (*class in PyFunceble.http\_code*), [102](#page-109-0)

#### I

IANA (*class in PyFunceble.iana*), [103](#page-110-0) Inactive (*class in PyFunceble.database*), [97](#page-104-0) info\_files() (*PyFunceble.generate.Generate method*), [102](#page-109-0) invalid\_status\_file() (*PyFunceble.generate.Generate method*), [102](#page-109-0) ipv4\_syntax\_check() (*in module PyFunceble*), [76](#page-83-0) is\_cloned() (*PyFunceble.config.Version class method*), [93](#page-100-0) is\_dev\_version() (*PyFunceble.production.Production class method*), [108](#page-115-0) is\_domain\_valid() (*PyFunceble.check.Check method*), [91](#page-98-0) is\_in\_database() (*PyFunceble.database.Whois method*), [98](#page-105-0) is\_ip\_range() (*PyFunceble.check.Check method*), [91](#page-98-0) is\_ip\_valid() (*PyFunceble.check.Check method*), [91](#page-98-0) is\_master\_version() (*PyFunceble.production.Production class method*), [108](#page-115-0) is\_present() (*PyFunceble.database.Inactive method*), [97](#page-104-0) is\_subdomain() (*PyFunceble.check.Check method*), [91](#page-98-0) is\_time\_older() (*PyFunceble.database.Whois method*), [98](#page-105-0) is\_url\_valid() (*PyFunceble.check.Check method*), [91](#page-98-0)

### L

- List (*class in PyFunceble.helpers*), [83,](#page-90-0) [87](#page-94-0)
- list\_of\_mined() (*PyFunceble.mining.Mining method*), [105](#page-112-0)
- Load (*class in PyFunceble.config*), [92](#page-99-0)
- load() (*PyFunceble.iana.IANA method*), [103](#page-110-0)
- load() (*PyFunceble.publicsuffix.PublicSuffix method*), [108](#page-115-0)
- load\_config() (*in module PyFunceble*), [76](#page-83-0)
- log() (*PyFunceble.percentage.Percentage method*), [106](#page-113-0)
- Logs (*class in PyFunceble.logs*), [103](#page-110-0)
- Lookup (*class in PyFunceble.lookup*), [104](#page-111-0)

### M

match() (*PyFunceble.helpers.Regex method*), [84,](#page-91-0) [85](#page-92-0) matching\_list() (*PyFunceble.helpers.Regex method*), [84,](#page-91-0) [85](#page-92-0) merge() (*PyFunceble.helpers.Dict method*), [81,](#page-88-0) [86](#page-93-0) merge() (*PyFunceble.helpers.List method*), [83,](#page-90-0) [87](#page-94-0) mine() (*PyFunceble.mining.Mining method*), [105](#page-112-0) Mining (*class in PyFunceble.mining*), [105](#page-112-0)

## N

not\_matching\_list() (*PyFunceble.helpers.Regex method*), [84,](#page-91-0) [85](#page-92-0)

nslookup() (*PyFunceble.lookup.Lookup class method*), [104](#page-111-0)

### P

Percentage (*class in PyFunceble.percentage*), [105](#page-112-0) Prints (*class in PyFunceble.prints*), [106](#page-113-0) process() (*PyFunceble.mining.Mining method*), [105](#page-112-0) Production (*class in PyFunceble.production*), [107](#page-114-0) PublicSuffix (*class in PyFunceble.publicsuffix*), [108](#page-115-0) PyFunceble (*module*), [75](#page-82-1) PyFunceble.helpers (*module*), [79](#page-86-1)

# R

read() (*PyFunceble.helpers.File method*), [82,](#page-89-0) [88](#page-95-0) Referer (*class in PyFunceble.referer*), [108](#page-115-0) referer\_not\_found() (*PyFunceble.logs.Logs method*), [104](#page-111-0) Regex (*class in PyFunceble.helpers*), [83,](#page-90-0) [85](#page-92-0) remove() (*PyFunceble.database.Inactive method*), [97](#page-104-0) remove() (*PyFunceble.mining.Mining method*), [105](#page-112-0) remove\_key() (*PyFunceble.helpers.Dict method*), [81,](#page-88-0) [86](#page-93-0) rename\_key() (*PyFunceble.helpers.Dict method*), [81,](#page-88-0) [86](#page-93-0) replace() (*PyFunceble.helpers.Regex method*), [84,](#page-91-0) [85](#page-92-0) reset\_counters() (*PyFunceble.core.Core class method*), [96](#page-103-0) restore() (*PyFunceble.auto\_continue.AutoContinue method*), [90](#page-97-0) restore() (*PyFunceble.directory\_structure.DirectoryStructure method*), [99](#page-106-0) right\_url\_from\_version() (*PyFunceble.config.Version class method*), [94](#page-101-0)

# S

Sort (*class in PyFunceble.sort*), [109](#page-116-0) split\_versions() (*PyFunceble.config.Version class method*), [94](#page-101-0) standard() (*PyFunceble.sort.Sort class method*), [109](#page-116-0) Status (*class in PyFunceble.status*), [110](#page-117-0)

status\_file() (*PyFunceble.generate.Generate method*), [102](#page-109-0)

switch() (*PyFunceble.core.Core class method*), [96](#page-103-0) Syntax (*class in PyFunceble.syntax*), [110](#page-117-0) syntax\_check() (*in module PyFunceble*), [76](#page-83-0) SyntaxStatus (*class in PyFunceble.status*), [110](#page-117-0)

#### T

test() (*in module PyFunceble*), [76](#page-83-0) test() (*PyFunceble.core.Core method*), [96](#page-103-0) text() (*PyFunceble.helpers.Download method*), [82,](#page-89-0) [84](#page-91-0) to\_json() (*PyFunceble.helpers.Dict method*), [81,](#page-88-0) [87](#page-94-0) to\_test() (*PyFunceble.database.Inactive method*), [97](#page-104-0) to\_yaml() (*PyFunceble.helpers.Dict method*), [81,](#page-88-0) [87](#page-94-0) travis\_permissions() (*PyFunceble.auto\_save.AutoSave class method*), [90](#page-97-0)

### U

unified\_file() (*PyFunceble.generate.Generate method*), [102](#page-109-0)

up\_status\_file() (*PyFunceble.generate.Generate method*), [102](#page-109-0)

update() (*PyFunceble.iana.IANA method*), [103](#page-110-0)

update() (*PyFunceble.publicsuffix.PublicSuffix method*), [108](#page-115-0)

URL (*class in PyFunceble.url*), [111](#page-118-0)

url() (*PyFunceble.core.Core method*), [96](#page-103-0)

url\_syntax\_check() (*in module PyFunceble*), [76](#page-83-0)

url\_test() (*in module PyFunceble*), [76](#page-83-0)

URLStatus (*class in PyFunceble.status*), [110](#page-117-0)

## V

valid\_status\_file() (*PyFunceble.generate.Generate method*), [102](#page-109-0) Version (*class in PyFunceble.config*), [93](#page-100-0)

#### W

Whois (*class in PyFunceble.database*), [97](#page-104-0)

whois() (*PyFunceble.logs.Logs method*), [104](#page-111-0)

whois() (*PyFunceble.lookup.Lookup class method*), [104](#page-111-0)

write() (*PyFunceble.helpers.File method*), [82,](#page-89-0) [88](#page-95-0)